**Julen Berrueta Llona**

## **Sensor portátil impreso con inyección de tinta para monitoreo de edemas**

**Trabajo fin de grado Dirigido por el Dr. José Luís Ramírez Dirigido por el Dr. Eduard Llobet**

**Grado en Ingeniería Biomédica**

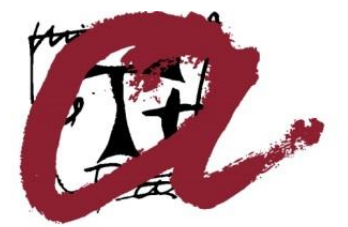

# **UNIVERSITAT ROVIRA I VIRGILI**

**Tarragona 2022**

## **Agradecimientos**

Quería agradecer a los directores Dr. José Luís Ramírez y Dr. Eduard Llobet por darme la oportunidad de realizar este proyecto tan innovador y a su vez tan desafiante para mi trabajo de final de grado y haberme guiado por éste. Asimismo, darle las gracias a Xavi Blanch, por estar pendiente de toda mi evolución durante el trabajo y haber ayudado tanto durante estos últimos meses.

También quería agradecer a todos aquellos que me han formado como profesional y como persona y a la Universitat Rovira i Virgili por darnos los recursos suficientes para realizar este proyecto final de carrera.

Por último, gracias a mi familia, que han dedicado todo su tiempo, esfuerzo y recursos para formarme y darme la oportunidad de estudiar en la universidad.

# Índice

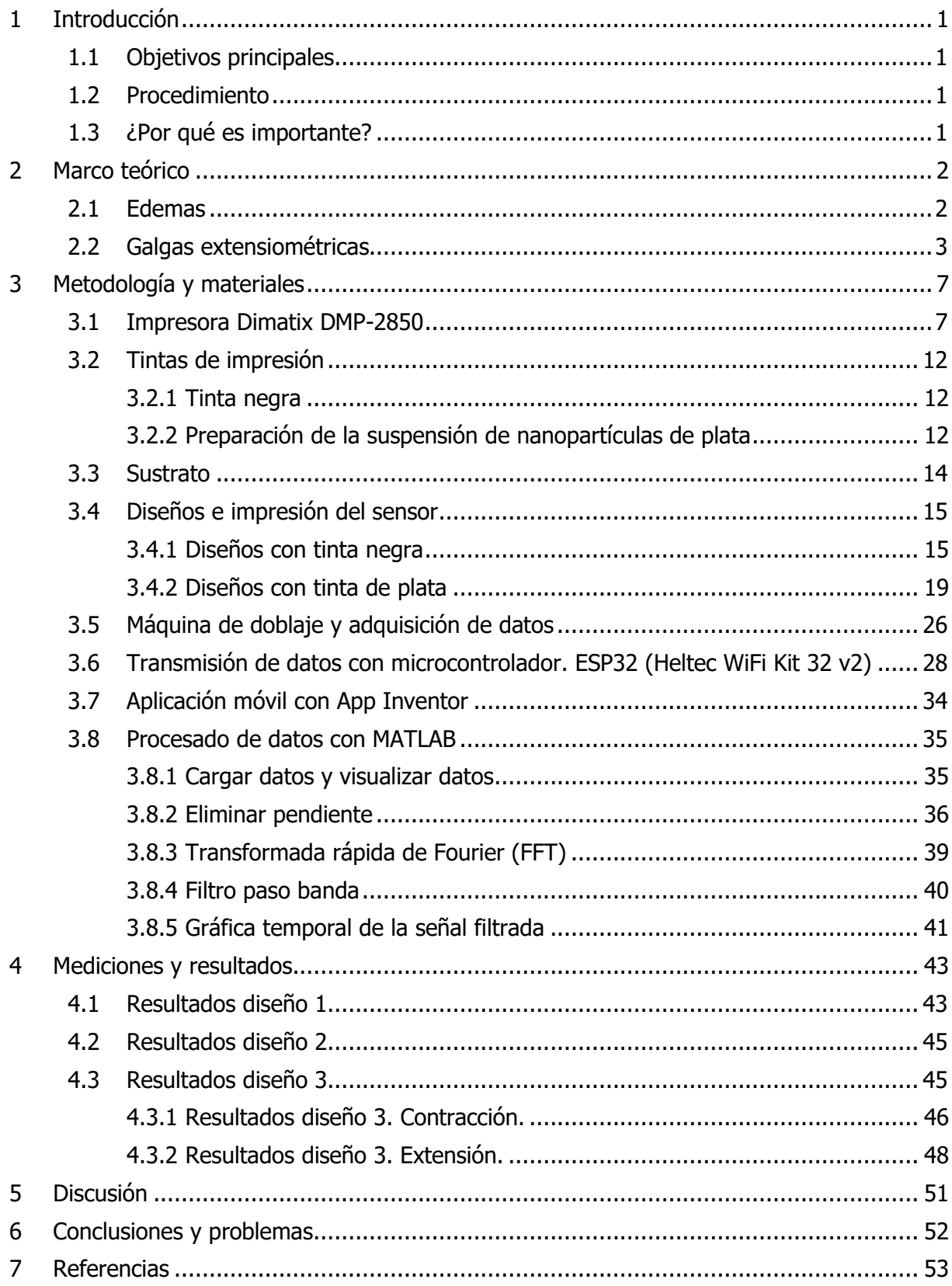

## <span id="page-5-0"></span>**1 Introducción**

El edema es la acumulación anormal de líquidos que tiene mayor incidencia entre las personas de edad avanzada y que, debido a las particularidades que presenta, puede convertirse en un problema de salud grave si no se trata del modo adecuado. Los edemas son un motivo de consulta frecuente en los centros de salud, los cuales son fáciles de identificar, ya que suponen una acumulación en las extremidades del cuerpo como manos, piernas y tobillos. [1] El hecho de que sea una enfermedad ciertamente fácil de diagnosticar, bastaría con colocar un sensor, un "wearable", para monitorear este aumento de líquido y poder así reducir costes económicos, consultas médicas e incluso riesgos de padecer nuevas enfermedades.

#### <span id="page-5-1"></span>**1.1 Objetivos principales**

El objetivo de este trabajo trata en crear un sensor resistivo que mida la hinchazón de edemas, enviar los datos a un servidor en la nube a través de un módulo con WIFI y monitorear dichos parámetros a través de un dispositivo móvil para controlar de una manera sencilla y remota esta enfermedad. Como es una enfermedad muy común en las personas mayores, puede reducir el tiempo y costes en el diagnóstico y tratamiento de esta enfermedad. Por lo tanto, los objetivos principales serán:

- Diseñar y desarrollar un sensor resistivo, en este caso una galga extensiométrica, que pueda medir el aumento y reducción del líquido en el espacio intersticial.
- Procesar y enviar los datos a través de un microcontrolador a un servidor en la nube.
- Desarrollar un software o aplicación donde estos datos sean visibles tanto para el paciente como para el/la médico/a.

#### <span id="page-5-2"></span>**1.2 Procedimiento**

Para diseñar este sensor, se imprimirán unas galgas extensiométricas de unos 3 cm de longitud y 1 cm de ancho sobre un material llamado Kapton (® Dupont). Para ello, se utilizará una tinta de suspensión de nanopartículas de plata. Es muy importante que el material utilizado para crear estos sensores pueda conducir electricidad para poder medir su valor óhmico. Las galgas son resistencias que permiten medir su deformación por la variación de su valor. Las resistencias serán colocadas sobre los tobillos o brazos de los pacientes, es decir, en alguna extremidad del paciente, permitiendo medir la hinchazón de los edemas reflejándola como un cambio en el valor resistivo de estas galgas. En este trabajo, sin embargo, se utilizará una máquina de doblaje para simular la enfermedad.

#### <span id="page-5-3"></span>**1.3 ¿Por qué es importante?**

Como he mencionado previamente, esta enfermedad es muy común en personas de avanzada edad. Aproximadamente un 19% de los adultos (edad 51+/ N=19.988) de Estados Unidos sufre este problema. [2] Por eso, la cantidad de consultas para la detección de los edemas es inmensa. Un sensor sencillo como éste puede reducir la cantidad de consultas y tiempo que los médicos emplean para diagnosticar los edemas. Además, el hecho de llevar este sensor consigo mismo hace que la detección sea más rápida, reduciendo así la probabilidad de generar una nueva enfermedad que ponga en peligro la salud del paciente. Otra ventaja sería el poder monitorear los datos. De esta forma, los médicos podrían asignarles los medicamentos necesarios, sin necesidad de que los pacientes acudan al centro sanitario.

## <span id="page-6-0"></span>**2 Marco teórico**

#### <span id="page-6-1"></span>**2.1 Edemas**

Los edemas son un signo que aparece en muchas enfermedades y se manifiesta como una hinchazón de los tejidos blandos debida a la acumulación de líquido en el compartimento intersticial. El edema surge si se produce un desequilibrio entre las fuerzas que regulan el paso del líquido de un compartimento a otro. Si el paso de agua es abundante del compartimento intravascular al intersticial, aparece el edema. Esa extravasación de líquido puede responder a factores físicos o químicos, desde un incremento de la presión intravascular en la circulación de retorno, hasta un incremento de permeabilidad de la pared vascular o un descenso en los niveles de moléculas que mantienen el líquido intravascular (proteínas). Este edema se puede apreciar localmente como sucede en las extremidades inferiores (piernas o tobillos) o bien como una sensación de hinchazón generalizada (manos, abdomen). [3]

El edema es frecuente en las personas de edad avanzada y es la explicación a preguntas tan comunes como la de por qué se hinchan los pies o por qué las personas mayores con frecuencia tienen las manos y los dedos inflamados. Esta retención de líquidos, sin embargo, es una afección que puede manifestarse a cualquier edad, pero si es verdad que muestra una especial incidencia entre la población más mayor. Si bien es cierto que el edema es más habitual entre las mujeres, tanto las embarazadas como las menopáusicas, por efecto de los cambios hormonales relacionados con la disminución de estrógenos, también hay otros factores que favorecen a la retención de líquidos y que son habituales entre la población como la falta de actividad física, los malos hábitos alimenticios, el aumento de la presión arterial, el sobrepeso y el abuso de la sal en la dieta. [4]

Además de las causas mencionadas anteriormente, puede ocasionarse por muchos otros motivos. Algunas originan trasudado causando edema generalizado por disminución de la presión oncótica (por ejemplo, síndrome nefrótico, cirrosis hepática) o aumento de la presión hidrostática (insuficiencia cardiaca) o favoreciendo aldosteronismo secundario que causa la retención de sodio y agua. Otras causas del edema originan exudado por aumento en la permeabilidad del vaso sanguíneo a las proteínas (infección) u obstrucción en el sistema linfático (neoplasias) expresando edema localizado en la región afectada. Existen otras causas relacionadas con fármacos (calcioantagonistas), con trastornos de la distribución de la grasa subcutánea (lipedema), endocrinas (hipotiroidismo) y en algunos casos se desconoce el origen. El tratamiento depende del origen del edema. [8]

Es importante investigar las diferentes características del edema. De este modo podemos saber cuál es el origen de éstos y poder así ver si está correlacionado con otras enfermedades. Para ello hay que fijarse en los siguientes parámetros:

- Inicio: agudo o crónico.
- Localización: cara, manos, tobillos, piernas, genitales, abdomen, aumento de líquidos en las cavidades (pleural, ascitis).
- Horario: matutino, vespertino, nocturno o sin relación con el horario.
- Consistencia: blando o duro.
- Color: blanco, rojo o pigmentado.
- Sensibilidad: indoloro o sensación de pesantez (doloroso).
- Temperatura: frío o caliente.
- Factores que lo aumentan o disminuyen.
- Síntomas o signos que lo acompañan o asocian.

En el síndrome nefrótico, la insuficiencia hepática, la desnutrición y la insuficiencia cardiaca, el edema es generalizado, bilateral, blando y simétrico (Figura 1). Por tanto,

midiendo las características mencionadas anteriormente y siguiendo el esquema mostrado en la figura 1, es posible clasificar el origen del edema. [8]

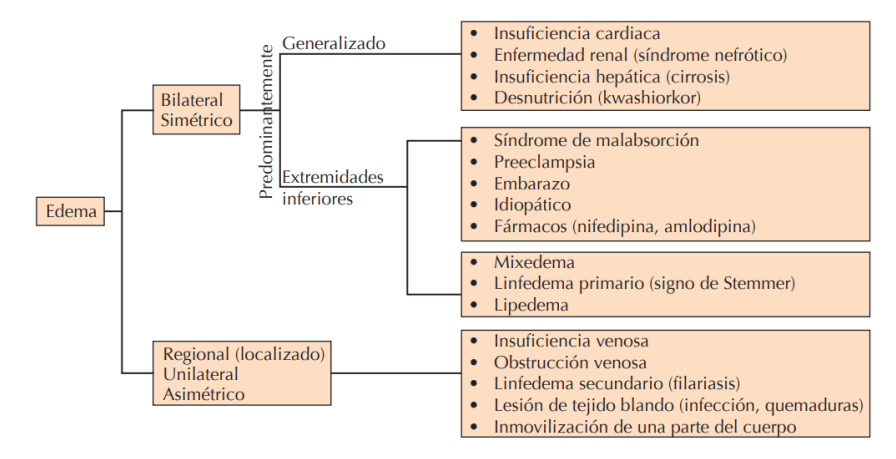

Figura 1. Clasificación del edema por su topografía y origen.

El diagnóstico tardío de esta acumulación de líquidos puede conducir a una insuficiencia venosa crónica (IVC). Es decir, el edema es un síntoma temprano de una posible IVC. Es un signo que aparece en varias enfermedades y, por tanto, hay que evitarlos y prevenirlos. Para ello existen varios métodos de diagnóstico, algunos más efectivos y precisos, pero más caros al mismo tiempo. [5,6,7]

Entre los métodos de diagnóstico se pueden encontrar tres grupos diferentes:

- El primer grupo es el más sencillo. Se basa en la medición de la circunferencia de la pierna, que se puede evaluar con una cinta métrica, o más rigurosamente con un "Leg-O-Meter". Este dispositivo es un método barato y reproducible que ha sido validado y que tiene en cuenta la altura a la que se ha medido la circunferencia. Sin embargo, la medición de la circunferencia no siempre se correlaciona con la medición del volumen de la pierna (incluido el pie).
- El segundo grupo de técnicas evalúa el volumen de la pierna. El método más simple es la volumetría de desplazamiento de agua, que ha sido validada en términos de reproducibilidad. Se han utilizado varios otros dispositivos: métodos optoelectrónicos, tomografía computarizada, imágenes por resonancia magnética (alta resolución) y absorciometría dual de rayos X. Estos métodos son costosos y no todos han sido validados, pero podrían ser interesantes en futuras investigaciones.
- Algunas otras investigaciones evalúan las variaciones inmediatas en el volumen, como el desplazamiento del agua, mediante la volumetría dinámica del pie, la reopletismografía, la pletismografía con galgas extensiométricas y la pletismografía de aire. La evaluación realizada por estos métodos (utilizando maniobras posturales, dinámicas o de compresión) es la que será utilizada en este trabajo, en concreto la de las galgas extensiométricas. [7]

#### <span id="page-7-0"></span>**2.2 Galgas extensiométricas**

Las galgas extensiométricas son transductores pasivos que, aplicados sobre un espécimen, permiten medir la fuerza ejercida sobre él a partir de la deformación resultante. Así, fuerzas de compresión, tracción o torsión, aplicadas sobre materiales elásticos, generan deformaciones que son transmitidas a la galga, respondiendo ésta con una variación de su

propia resistencia eléctrica. Estas galgas serán imprimidas con una impresora de inyección de tinta (en este caso una suspensión de nanopartículas de Ag), sobre una lámina de Kapton (® Dupont), la cual es una película de poliimida de 50 μm de grosor, que se mantiene estable en un amplio rango de temperaturas, de -296 hasta 400 grados Celsius, la cual además es eléctricamente aislante.

A través de la impresión se dibujará un circuito que representará una galga extensiométrica. El hecho de poder imprimir este sensor en este tipo de material hace que sea posible aplicarlo a la rama de la medicina, donde se podrá utilizar como un sensor para medir y monitorear los edemas en las extremidades. [9,10,15]

Su principio de funcionamiento se basa en el efecto piezorresistivo de metales y semiconductores, según el cual, su resistividad varía en función de la deformación a la que están sometidos, el material del que esté hecho y el diseño adoptado. Si se considera un hilo metálico de longitud *l*, sección transversal A y resistividad  $\rho$ , su resistencia eléctrica R es:

$$
R=\rho\frac{l}{A}
$$

Si se le somete a un esfuerzo en dirección longitudinal, cada una de las tres magnitudes que intervienen en el valor de R cambia, por tanto, el cambio de R se puede expresar como:

$$
dR = \frac{A(\rho dl + ld\rho) - \rho l dA}{A^2}
$$

El cambio de longitud que resulta de aplicar una fuerza  $F$  a una pieza unidimensional (siempre y cuando no se supere su límite elástico (Figura 2)), está dado por la ley de Hooke,

$$
\sigma = \frac{F}{A} = E \varepsilon = E \frac{dl}{l}
$$

donde  $E$  es módulo de elasticidad del material, denominado módulo de Young,  $\sigma$  es el esfuerzo uniaxial y  $\varepsilon$  es la deformación unitaria. [11]

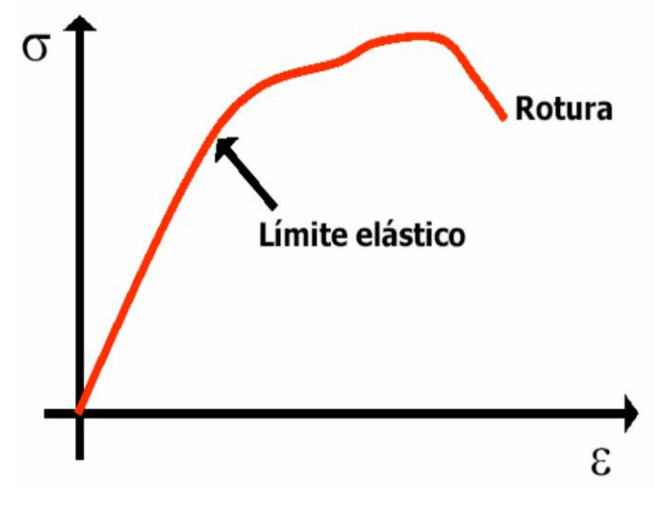

Figura 2. Relación entre esfuerzos y deformaciones.

Jens Boersch, jefe de equipo de gestión de productos en HBM menciona: "Una galga extensiométrica mide la deformación, pero lo que realmente nos interesa es la tensión mecánica". La tensión mecánica describe el modo en cómo se ejercen las fuerzas —internas y externas— sobre un material. Los factores más importantes para determinar la tensión mecánica son:

a) los puntos en los que las fuerzas actúan sobre el material y

b) la intensidad de las fuerzas. [12]

Estos estudios entran dentro de un campo de aplicación que se denomina análisis experimental de tensiones. Si la galga se estira o comprime, la resistencia eléctrica de la reiilla de medición cambia. La razón de ésto es que cuando la rejilla se estira la corriente tiene que viajar una mayor distancia y el conductor por el que fluye también se vuelve más delgado, incrementando la resistencia. Debido a este cambio en la resistencia la deformación en la galga puede ser determinada y es expresada en µm/m. La deformación también puede referirse a la compresión, en otras palabras, tensión negativa. En este caso, la resistencia se reduce proporcionalmente. En resumen, cuando una galga extensiométrica se contrae, su resistencia eléctrica (Ω) se reduce; en cambio, si se estira, su resistencia aumenta (Figura 3). [12]

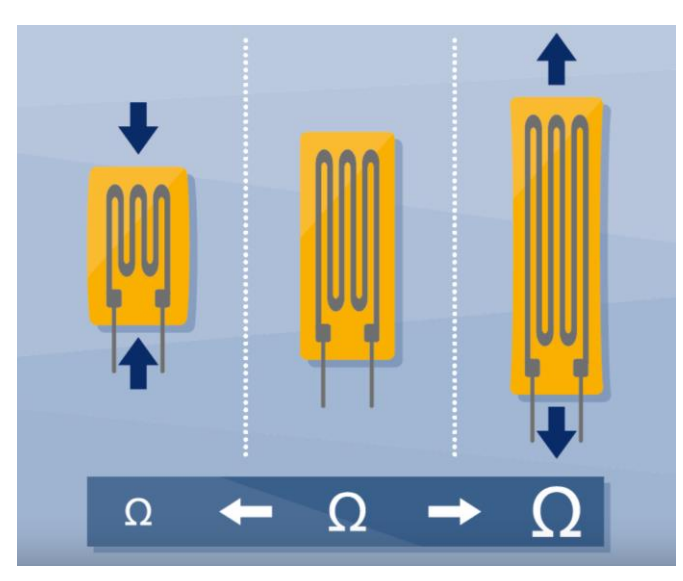

Figura 3. Variación de una resistencia sometida a fuerzas de extensión o contracción.

Fuente: Adaptado de ¿Cómo funciona un transductor de fuerza? [Fotografía], por HBM, 2020, disponible en: https://www.hbm.com/es/6697/como-funciona-un-transductor-fuerza-enrealidad/ (20)

El coeficiente de temperatura de la galga es una medida muy importante que hay que tener en cuenta. Cuando la temperatura ambiente cambia, también afecta al material. Este cambio es determinado por el coeficiente de temperatura. Por ejemplo; cuando un cilindro de acero se calienta éste se expande al igual que la galga extensiométrica que está adherida al cilindro. Esta tensión de material dependiente de la temperatura no se quiere medir. [12]

Afortunadamente, existen varias opciones que permiten compensar en gran medida los efectos no deseados de la temperatura: la elección de la galga extensométrica "adecuada" (es decir, la que mejor se adapte a la aplicación), el empleo de un circuito de medio puente de Wheatstone o de puente completo, y diversos métodos de cálculo. El empleo de circuitos de puente completo o de medio puente, así como el uso de circuitos de tres o cuatro hilos, también constituye otro método de compensación importante que resulta especialmente útil

para minimizar —o incluso eliminar por completo— tanto el efecto de la temperatura como el de la resistencia del cable. El circuito de puente de Wheatstone convierte cambios muy pequeños de la resistencia en tensiones eléctricas medibles. Las cuatro resistencias se pueden sustituir por una galga extensométrica (circuito de cuarto de puente), dos (medio puente) o cuatro (puente completo). Se pueden ver las diferentes configuraciones en la figura 4. [13]

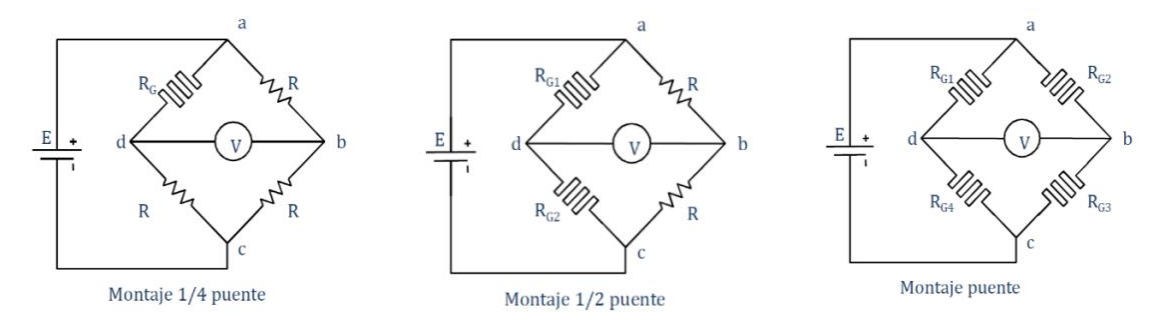

Figura 4. Diferentes configuraciones del puente de Wheatstone. Fuente. Adaptado de Apuntes de Sistemas de Instrumentación Electrónica (UPCT),

Joaquín Roca González.

En el sensor creado, se utilizará el circuito de cuarto de puente, es decir, se utilizará una galga extensiométrica que reducirá en gran medida aquellas variaciones de medida no deseadas. Se explicará el circuito con más detalle más adelante. Sin embargo, también se decidió imprimir un diseño con un circuito de puente completo.

Ahora que ya se han explicado tanto la parte teórica biológica como la eléctrica del sensor, se explicará en breve su diseño y funcionamiento. Como se ha mencionado previamente, la galga extensiométrica será imprimida sobre una lámina de Kapton (® Dupont). Este sensor será colocado en la piel, ya sea en las extremidades inferiores como superiores. En un futuro podría ser impreso sobre textiles y poder así formar una prenda en forma de "wearable", parecido a un reloj inteligente. El hecho de colocarlo alrededor del tobillo, por ejemplo, detectará los cambios de hinchazón de éste. Las galgas cambian su resistencia si éste se somete a un movimiento de expansión o contracción. De este modo la resistencia aumentará o disminuirá su valor óhmico creando una diferencia con el estado en reposo, el cual podrá ser medida. Otro factor a tener en cuenta es la temperatura corporal, ya que, estos sensores son dependientes de temperatura. Por ello, aplicaremos una configuración de puente de Wheatstone, donde compensaremos este efecto no deseado. El diseño de la galga será en forma de meandro, tal y como se ve en la figura 3. Una vez obtenidos los resultados, éstos serán enviados a través de un microcontrolador a un servidor en la nube. En este servidor se almacenarán todos los datos y serán enviados a una aplicación móvil para poder visualizarlas. En un futuro, esta aplicación podría ser utilizada como una alarma, que, en caso de hinchazón, avise al paciente para que haga la toma de su medicamento. [12,13]

## <span id="page-11-0"></span>**3 Metodología y materiales**

#### <span id="page-11-1"></span>**3.1 Impresora Dimatix DMP-2850**

La herramienta principal utilizada para la creación de los sensores fue la impresora Dimatix DMP-2850. El DMP-2850 permite la deposición de materiales fluidos sobre un sustrato de 8x11 pulgadas o A4 usando un cartucho de inyección de tinta piezoeléctrico desechable. Esta impresora puede crear y definir patrones en un área de unos 200 x 300 mm y manipular sustratos de hasta 25 mm de grosor con una altura Z ajustable. La temperatura de la platina de vacío, que fija el sustrato en su sitio, se puede ajustar hasta 60°C. La impresora ofrece una variedad de diseños mediante un programa editor de patrones. Además, un editor de formas de onda y un sistema de cámara de observación de gotas permiten manipular los impulsos electrónicos al dispositivo de inyección piezoeléctrico para optimizar las características de la gota a medida que es expulsada de la boquilla. Este sistema facilita la impresión de estructuras y muestras para la verificación de procesos y la creación de prototipos. [14]

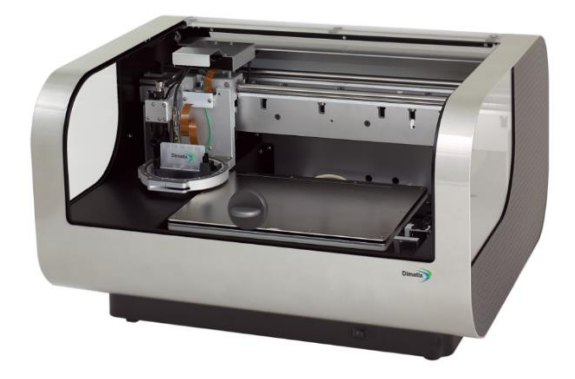

Figura 5. Impresora Dimatix DMP-2850 utilizada para el desarrollo del sensor.

El software de la impresora es bastante sencillo e intuitivo. Tiene 4 ventanas, las cuales se tuvieron que ir completando de izquierda a derecha. El primero se llama "Replace Cartridge" donde hay que introducir el cartucho con la tinta. En este paso del procedimiento también se añade el filtro, donde el cartucho es limpiado cada vez que se quiera imprimir algo.

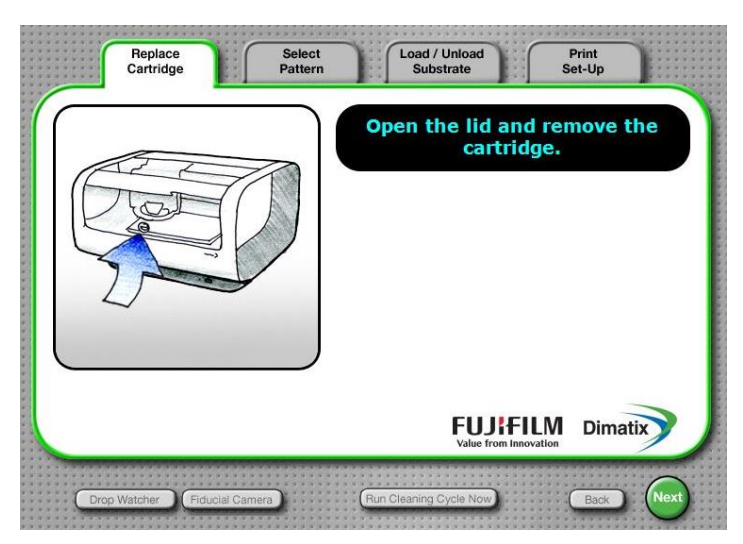

Figura 6. Ventana "Replace Cartridge".

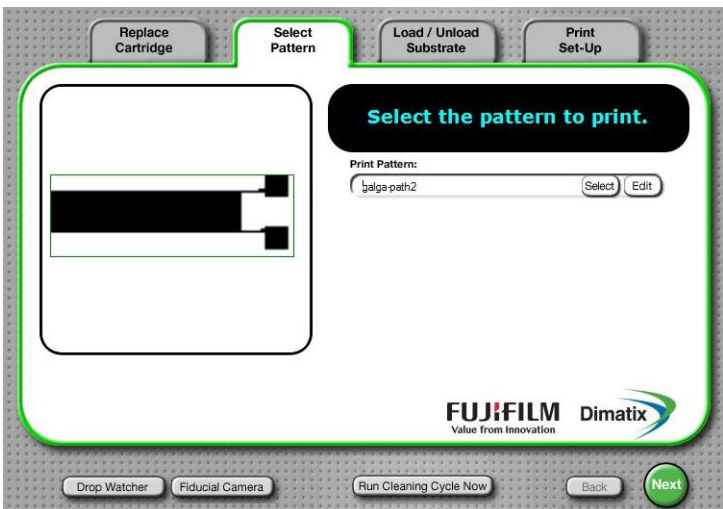

En la segunda ventana "Select Pattern", se elige el diseño que se va a imprimir.

Figura 7. Ventana "Select Pattern".

La tercera ventana es "Load/Unload substrate". En este apartado pide que se ponga el material donde las gotas serán imprimidas. En este trabajo, se ha utilizado una lámina de Kapton (® Dupont). El botón de "Vacuum", que significa vacío, permite que el sustrato se pegue a la placa. De esta forma, los agujeros de la placa absorben la lámina, haciendo que ésta se quede fijada y la impresión sea más precisa. Además, se podrá elegir la temperatura de la placa donde se coloca el sustrato y el grosor de éste, que es de 53 μm. [16]

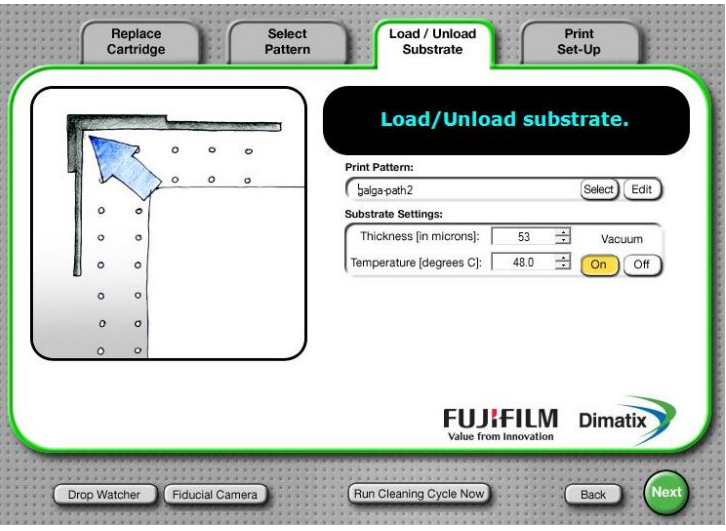

Figura 8. Ventana "Load/Unload substrate".

Por último, se encuentra la ventana de "Print Set-up", donde se puede modificar la configuración del cartucho. Los parámetros modificables son el voltaje de los inyectores, la forma de onda, el inyector que se utilizará para la impresión y su temperatura. Esta opción es muy importante, ya que dependiendo del material que se utilice para imprimir, necesita una temperatura mayor o menor para que éste quede adherido al sustrato. Una temperatura muy grande hace que las gotas se evaporen antes de llegar a la lámina. Una temperatura

demasiado baja, no conseguirá evaporar el disolvente y, por tanto, hace que unas gotas se junten con otras gotas vecinas creando un pequeño charco.

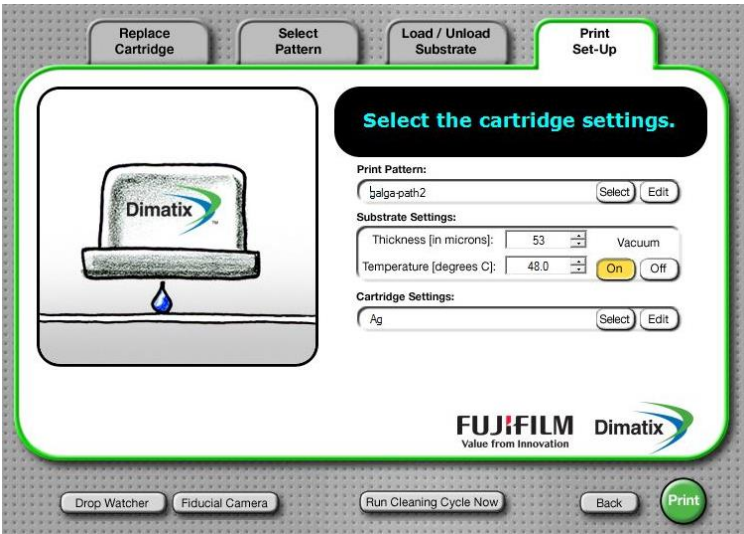

Figura 9. Ventana "Print Set-up".

Abajo a la izquierda de la figura 9 se pueden observar dos botones: "Drop Watcher" y "Fiducial Camera".

Con el visualizador de gota ("Drop Watcher"), se puede calibrar el disparo de la impresora. Para ello, lo único que hay que hacer es seguir los pasos que te marca: Colocar el cursor encima del primer inyector, darle al botón de siguiente, colocar de nuevo el cursor sobre el inyector número 16 y darle a finalizar. En esta ventana también se pueden editar varios parámetros, entre ellos, la forma de onda, escogida de la tesis "Development of Flexible Gas Sensors Based on Additive Fabrication Processes". [16] Sin embargo, se realizaron unos pequeños cambios que hacían que la gota cayera mejor. Se puede ver la configuración de onda utilizada en la figura 10.

Otro parámetro importante es el voltaje de los inyectores. Un voltaje mayor, hace que la gota caiga más rápida y un voltaje menor, por el contrario, hará que la gota caiga a menor velocidad. En el visualizador hay que tratar de poner la gota en el centro de la cruceta amarilla. En la figura 11 se puede observar como la gota se encuentra en el centro de la cruz amarilla. Podemos configurar varios parámetros de la gota en la ventana de "Cartridge Settings". Uno de ellos es el voltaje aplicado. En la figura 11 se está utilizando el inyector número 8 con un voltaje de 16,4 V. En el caso de que la gota se encontrara en una posición más arriba, habría que aumentar el voltaje. De esta manera, la gota caería con mayor fuerza y se emparejaría con el centro de la cruceta. En el caso de que la gota se encontrara por debajo de la cruceta, habría que reducir el voltaje. En esta misma ventana también se puede configurar la temperatura del cartucho.

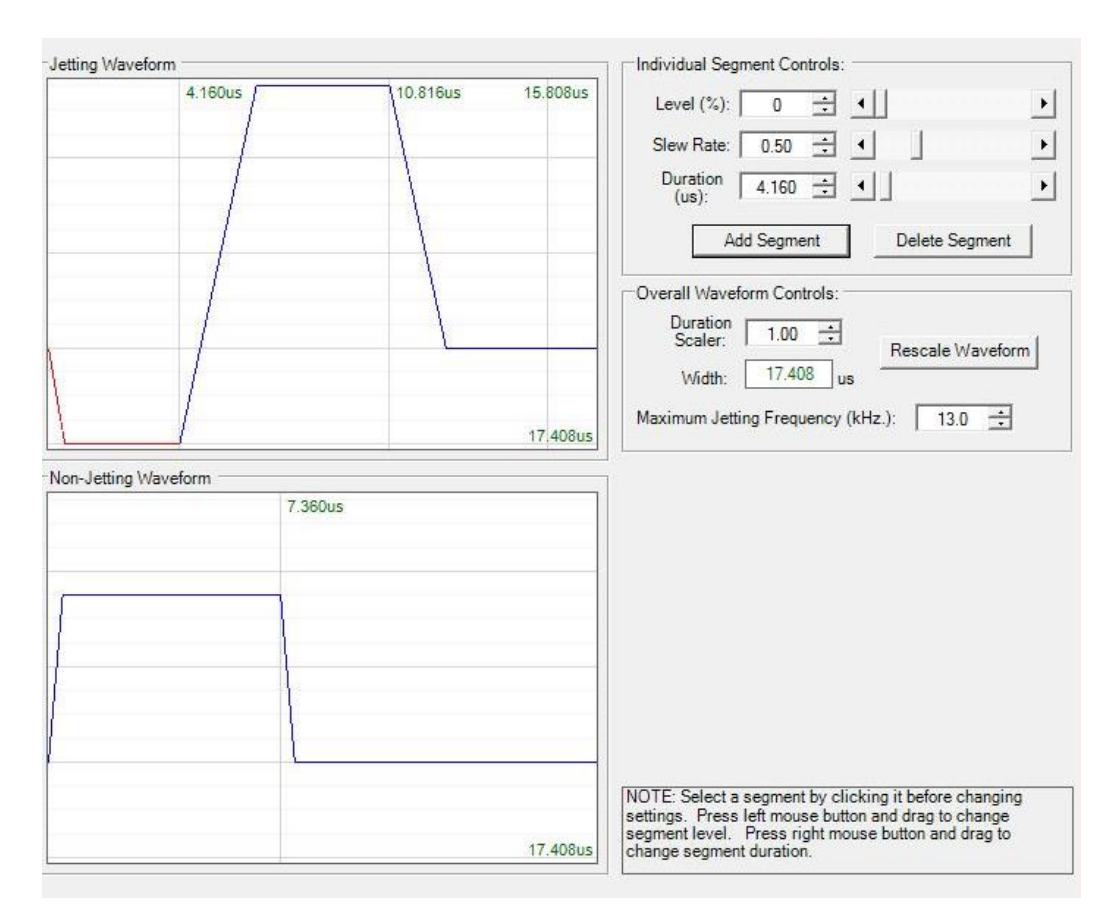

Figura 10. Configuración de la forma de onda utilizada para la impresión.

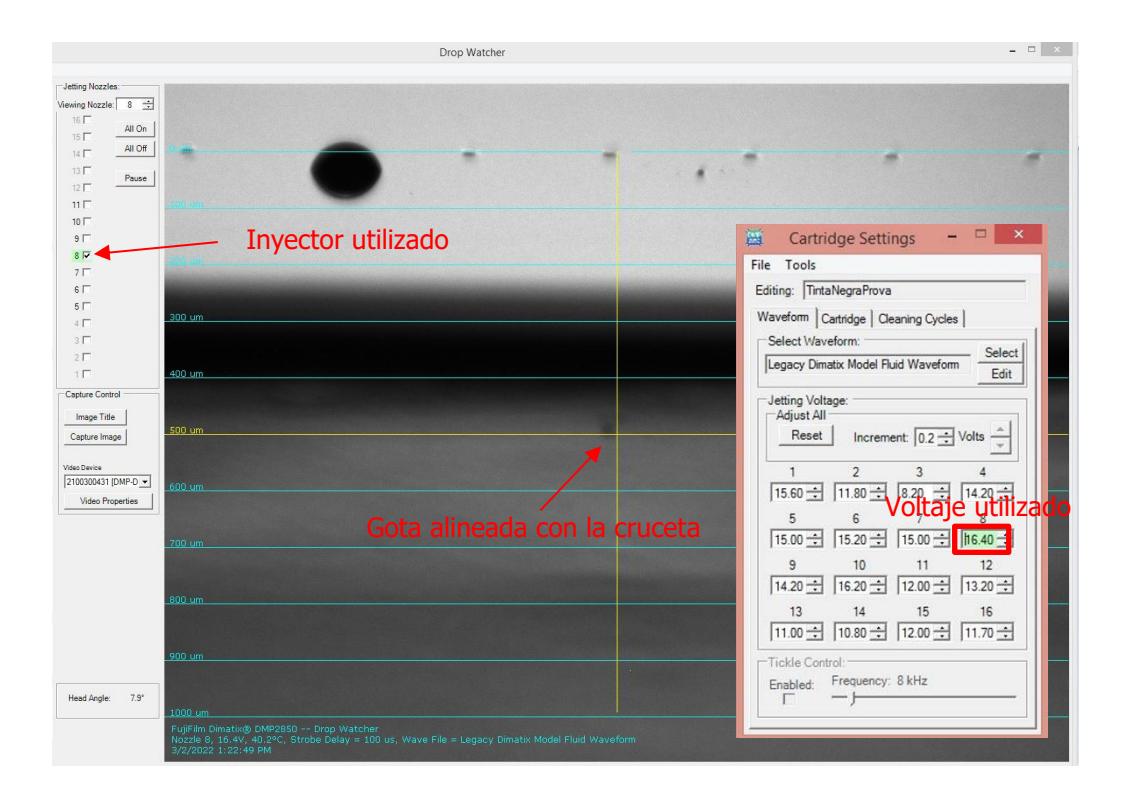

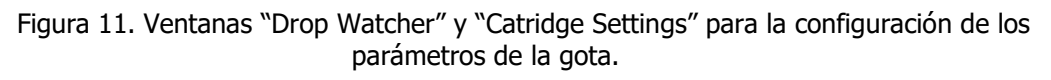

A partir de la "Fiducial Camera", se puede observar toda la superficie de la placa. Con ello, se pueden ver los patrones que se han imprimido e incluso asignar el punto de origen donde se quiera empezar a imprimir. Características de la cámara fiducial:

- Proporciona alineación de rotación de sustrato mediante marcas de referencia.
- Permite posicionar el origen de impresión para que coincida con la colocación del sustrato.
- Proporciona medición de características y ubicaciones.
- Proporciona inspección y captura de imágenes de patrones o gotas impresos.
- Proporciona alineación de cartuchos cuando se usan varios cartuchos.
- Permite la colocación de gotas coincidentes en sustratos con patrones anteriores.

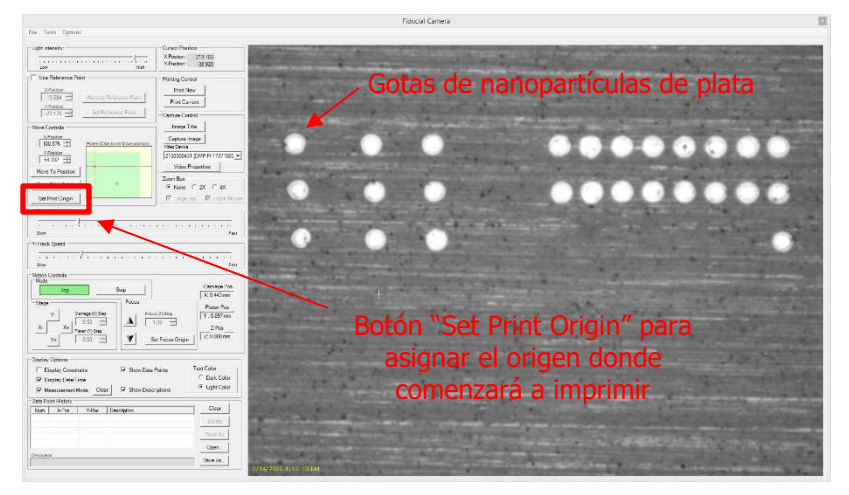

Figura 12. Ventana "Fiducial Camera"

Para imprimir, hacen falta unos cartuchos especiales (figura 13). FUJIFILM Dimatix ha creado un cabezal de impresión tipo cartucho basado en MEMS (Micro-Electro-Mechanical Systems) que permite a los usuarios llenarlas con sus tintas e imprimir inmediatamente con el DMP en su propio laboratorio. En este cabezal hay 16 electrodos que corresponden a cada uno de los inyectores de la impresora. En este trabajo tan solo utilizaremos uno de ellos. Para minimizar los residuos de fluidos caros, cada depósito de cartucho tiene una capacidad de 1,5 ml. Los cartuchos se pueden sustituir fácilmente para facilitar la impresión de una serie de fluidos. [14]

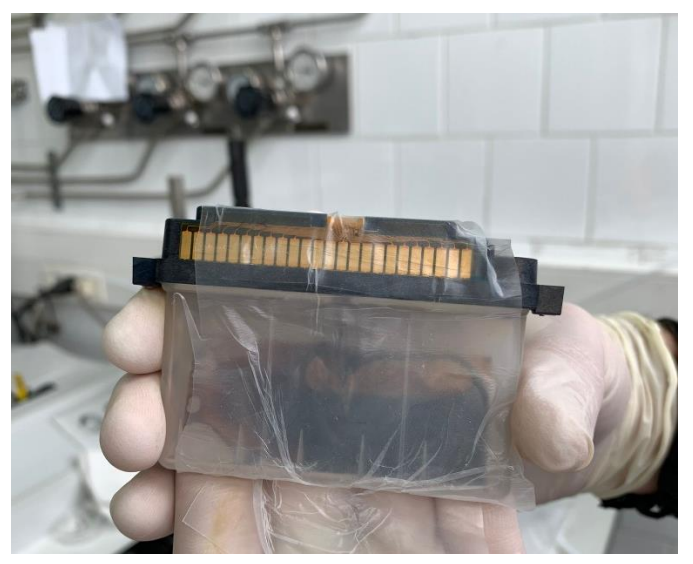

Figura 13. Cartucho relleno de una suspensión de nanopartículas de Ag.

#### <span id="page-16-0"></span>**3.2 Tintas de impresión**

Para imprimir se utilizaron dos tipos de tintas. La primera, la tinta negra, se usó para conocer el funcionamiento de la impresora, así como el comportamiento de la tinta y diferentes configuraciones de ésta. De esta forma, se pudo observar las características que tienen estos líquidos y su conducta ante diferentes parámetros de la impresora. Una vez ya conocido el funcionamiento de la máquina, se comenzó a imprimir con la suspensión de nanopartículas de plata.

#### <span id="page-16-1"></span>**3.2.1 Tinta negra**

La tinta negra es una tinta de prueba que traía la impresora. Se utilizó para hacer varias pruebas antes de empezar con la tinta de Ag, ya que esta última era mucho más costosa. Su principal diferencia respecto a la plata es que era muy poco viscosa. Por ello, hacía falta poner una temperatura más baja del cartucho. Al ser una tinta poco viscosa, las gotas se juntaban unas con otras. Esto hacía que una gota absorbiera la otra, de forma que la succionaba y la cambiaba de lugar. La figura 14 es una sucesión de imágenes tomadas de un vídeo. En ella se muestran dos líneas imprimidas en dos capas diferentes. Se puede ver cómo las gotas de la segunda capa, debido a una baja temperatura de la placa, se van acumulando poco a poco en la parte inferior formando un pequeño charco. Es como si un tren rodara sobre unas vías. Es decir, se imprimió una primera capa la cual hacía de camino, después se imprimió una segunda capa y se puede observar como ésta se movía sobre la primera. Esto ocurría debido a que las gotas no se adherían de manera correcta al sustrato.

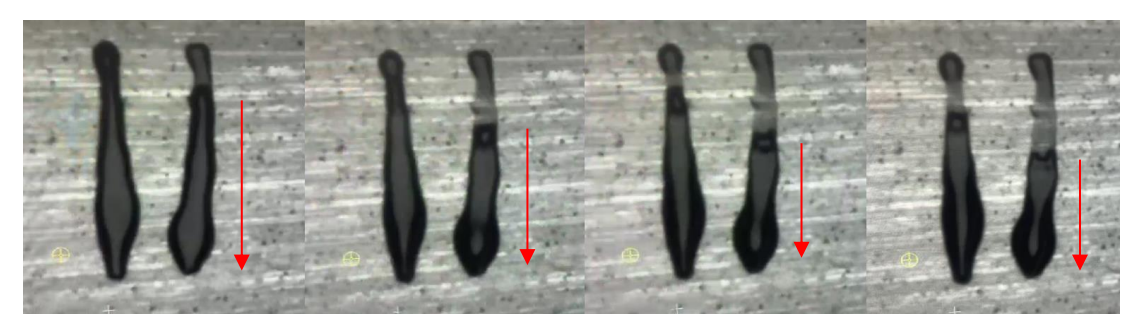

Figura 14. Agrupación de gotas debido a una baja temperatura de la placa.

#### <span id="page-16-3"></span><span id="page-16-2"></span>**3.2.2 Preparación de la suspensión de nanopartículas de plata**

La suspensión de nanopartículas de plata es la tinta con la que se imprimieron las galgas extensiométricas. Es una tinta bastante costosa que está compuesta por un solvente y partículas de suspensión, la plata. Cuando ésta es inyectada sobre el sustrato, el solvente se evapora quedando adherido el soluto (Ag) sobre el sustrato. Es una tinta más espesa debido al metal que contiene. Esto es un punto muy importante para tener en cuenta a la hora de imprimir con este líquido ya que modificará varios parámetros de la impresora. Para la preparación de esta tinta en el cartucho, se tuvieron que seguir varios pasos, que se explicarán punto por punto.

El primer paso que se realizó para la preparación de la tinta fue sonicar el bote que contenía este líquido a través de un sonicador. Este dispositivo aplica ondas ultrasónicas que remueve el soluto de una disolución. En el caso de la tinta de plata, las partículas metálicas serán mezcladas para evitar la posible aglomeración. En la figura 15 se puede observar el bote introducido en el sonicador.

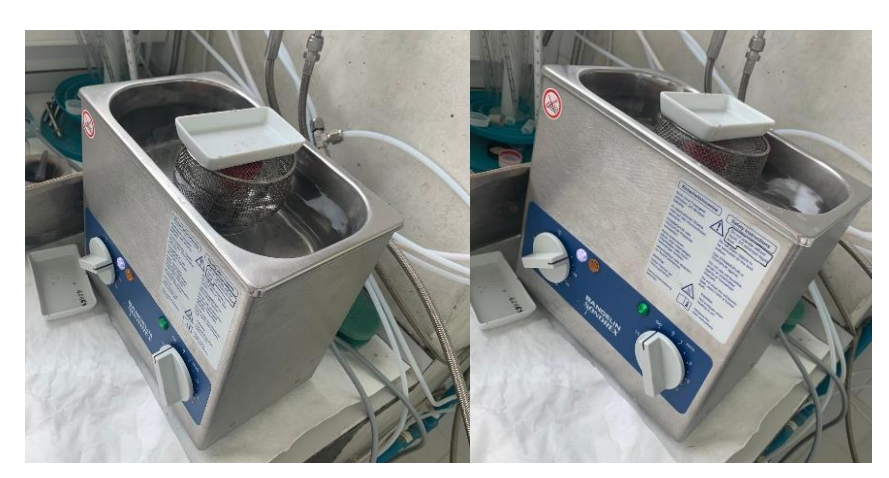

Figura 15. Bandelin SONOREX. Sonicador utilizado para el revolvimiento de la tinta.

Una vez la solución estaba mezclada había que introducirla al cartucho. El hecho de poder meter cualquier tipo de disolución en el cartucho daba la posibilidad de imprimir con muchos tipos de tinta. Para introducir la tinta es necesario una jeringuilla y un filtro para filtrar cualquier elemento más grande que una décima parte del orificio de salida del inyector.

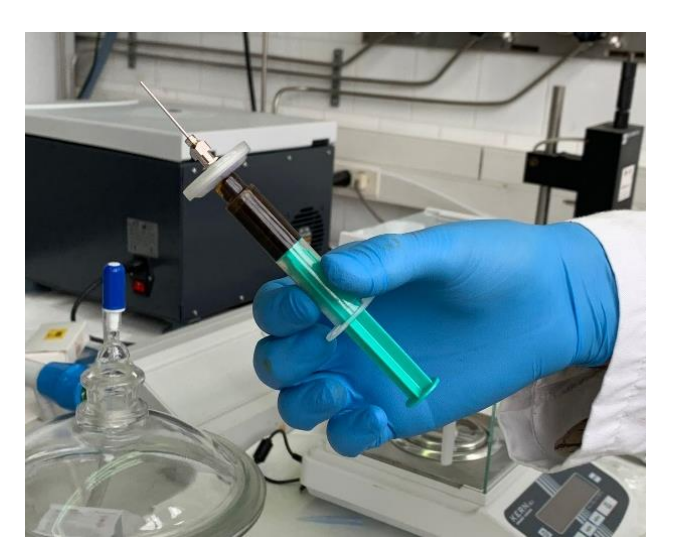

Figura 16. Montaje de la jeringuilla, filtro y aguja para la introducción de la tinta en el cartucho.

El último paso trata en introducir la tinta poco a poco sin que llegue a desbordar el cartucho. Se tiene que llenar un par de veces la jeringuilla, ya que el filtro absorbe mucha cantidad de líquido. Al finalizar se tapa el cartucho con Parafilm para que ningún tipo de suciedad esté en contacto con los inyectores.

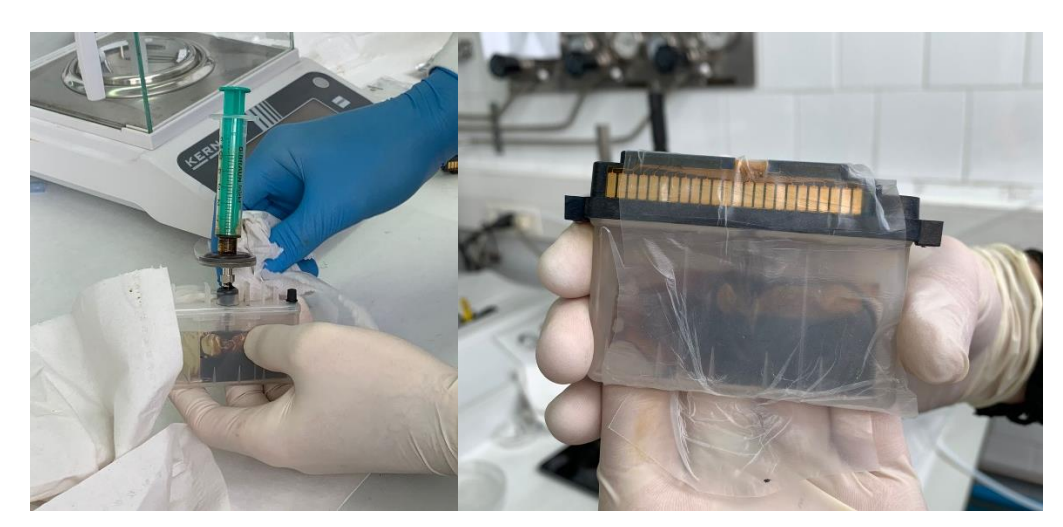

Figura 17. Llenado y resultado final del cartucho.

Cabe destacar que el cartucho y la tinta hay que guardarlos en una nevera o ambiente frío para evitar que la tinta se estropee y quede inutilizable.

Algunas características de la tinta de plata:

- Conductividad eléctrica muy alta.
- Baja temperatura de curado para impresión en sustratos flexibles.
- Compatible con varios procesos de curado, incluidos fotónico, IR, horno de bajo vacío y térmico.
- Buena adherencia (5B-ASTM D3359) sobre diversos sustratos flexibles (PET, PEN y Kapton). [20]

#### <span id="page-18-0"></span>**3.3 Sustrato**

El sustrato utilizado en la impresión del sensor es el Kapton (® Dupont). Es una película de poliimida eléctricamente aislante y muy resistente a altas temperaturas 380ºC (400ºC corto plazo). Antes de que se pueda imprimir sobre esta película, hay que tratarla con varios procesos para tratar de eliminar cualquier impureza que tenga el material.

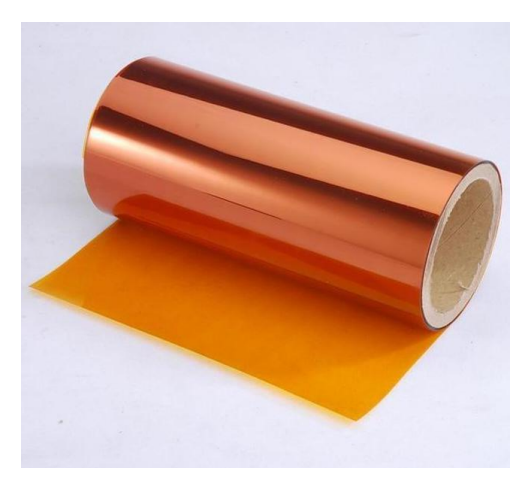

Figura 18. Rollo de Kapton (® Dupont).

Para el proceso de limpieza, se bañó la lámina en acetona durante 10 minutos, después se introdujo en etanol durante 10 minutos más, se aclaró con agua desionizada y, una vez seco, se metió en la máquina de plasma, que añadía moléculas de  $O<sub>2</sub>$  a la lámina de Kapton (® Dupont).

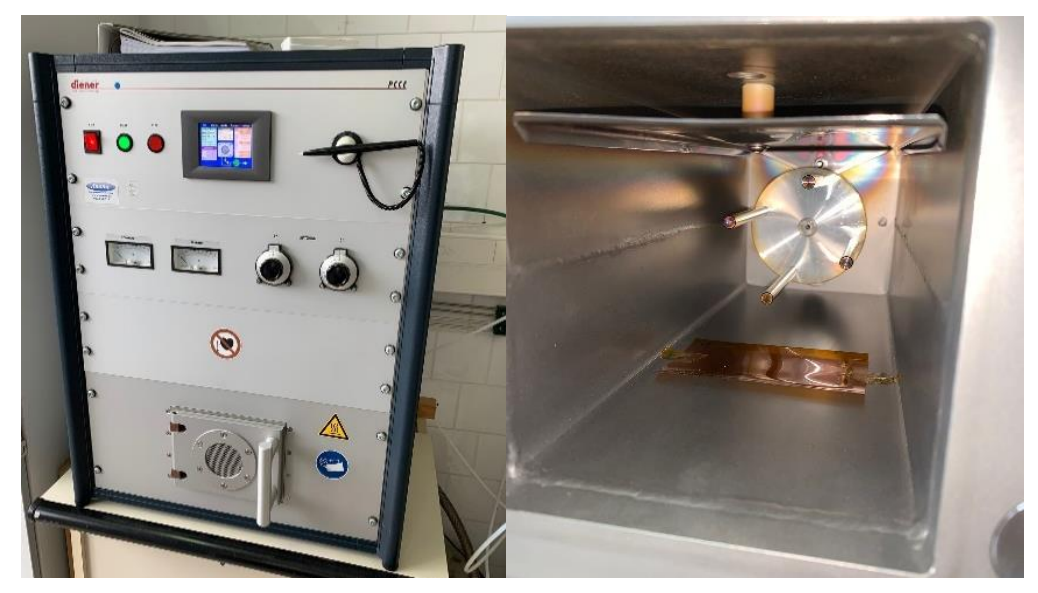

Figura 19. Diener. Sistema de plasma de baja presión.

Finalmente, se introdujo en una placa Petri para llevar el sustrato al edificio donde estaba situada la impresora. En este momento la lámina de Kapton (® Dupont) estaba lista para ser utilizada.

#### <span id="page-19-0"></span>**3.4 Diseños e impresión del sensor**

Una galga extensiométrica tiene una forma de meandro. A medida que este meandro aumenta de tamaño, su valor óhmico también aumentará. Consecuentemente, cuando la galga se somete a una fuerza, cuanto mayor sea el valor óhmico, mayor será el aumento o disminución de este valor cuando se somete a una extensión o contracción.

Para diseñar el sensor, era tan sencillo como hacer un boceto en la aplicación Paint. Los pixeles negros significaban un 1 mientras que los blancos eran un 0. Dibujando pixeles, el software de la impresora entendía que tenía que imprimir en los pixeles dibujados con negro mientras que en los blancos no imprimía.

#### <span id="page-19-1"></span>**3.4.1 Diseños con tinta negra**

Antes de realizar cualquier meandro se hicieron varías pruebas. Para ello, se utilizó primeramente la tinta negra y se dibujaron unas líneas para entender el comportamiento del líquido. En la figura 20 se puede ver el primer diseño realizado con su correspondiente resultado en la figura 21. Con este dibujo se pudo ver como imprimiendo ciertos puntos antes de las líneas calentaba la tinta del cartucho a la temperatura óptima. Sin este proceso, la tinta caía demasiado fría sin llegar a adherirse adecuadamente a la superficie creando una gota más grande. Esto ocurre ya que la gota no se adhiere de forma inmediata en el sustrato y por tanto tiene un pequeño tiempo para poder expandirse sobre la superficie.

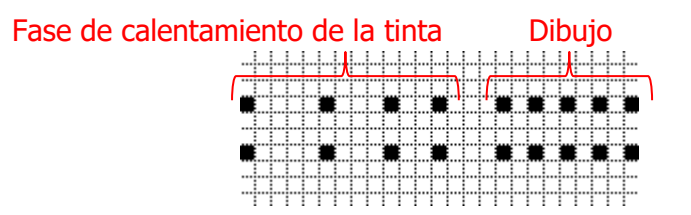

Figura 20. Boceto para prueba de impresión.

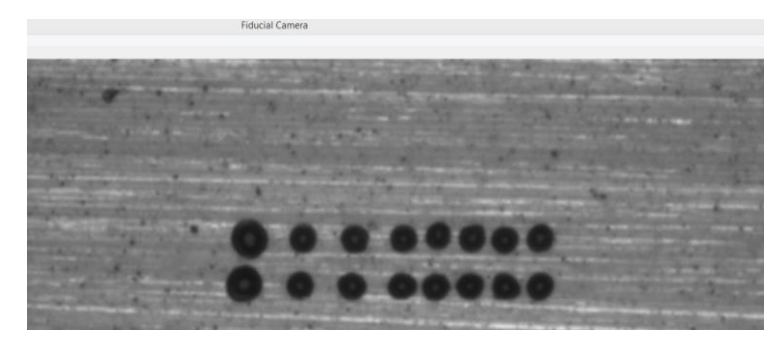

Figura 21. Resultado de la primera prueba.

A partir de aquí se comenzaron a hacer diseños más eficientes como la figura 22 donde se pudo ver que se podía dejar una distancia mayor entre la zona de calentamiento de la tinta y el patrón que se quería dibujar.

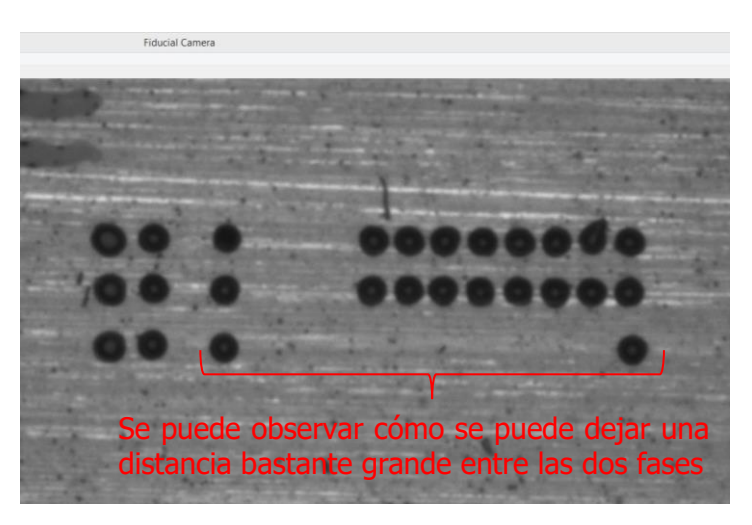

Figura 22. Resultado de un dibujo más optimizado respecto al primer patrón.

Para la impresión se podían utilizar dos técnicas principalmente. La primera técnica trataba en dibujar un patrón donde las líneas eran discontinuas y después dibujar un segundo patrón complementario (figura 23). De esta forma se conseguía que las gotas se adhirieran de forma correcta y una vez que estuvieran secas se imprimía el patrón complementario consiguiendo un meandro continuo.

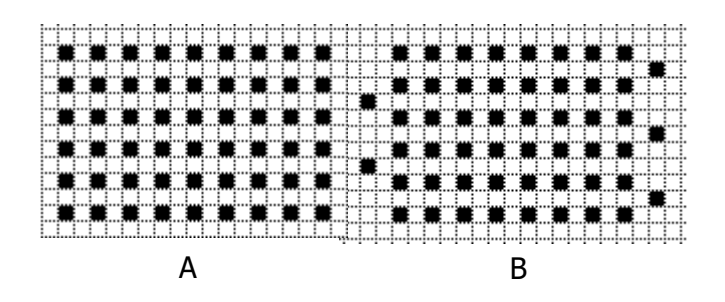

Figura 23. Técnica de impresión con patrones complementarios (A y B).

La segunda técnica trata en una impresión continua (figura 24). Se observó cómo para la tinta negra no era la técnica más efectiva, ya que al ser muy liquida, no daba tiempo a que la gota se secara por completo antes de que la siguiente se imprimiera. Esto producía el agrupamiento y absorción entre las gotas produciendo así pequeños charcos que alteraban todo el patrón. Por otro lado, para la tinta de plata se vio que esta técnica sí era más precisa y rápida. En la figura 25 podemos observar la formación de estos pequeños charcos.

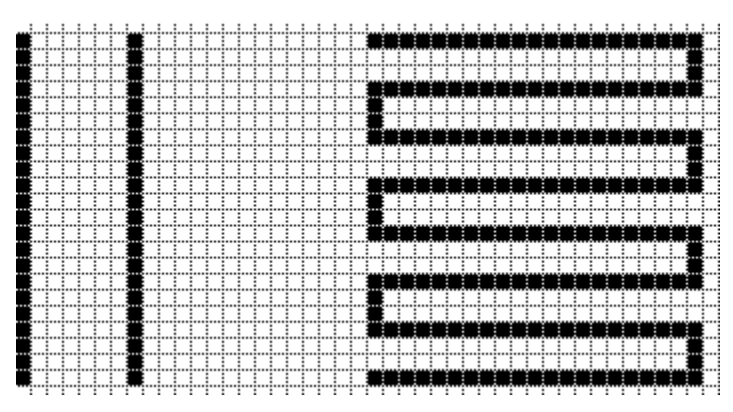

Figura 24. Diseño en forma de meandro con técnica continua.

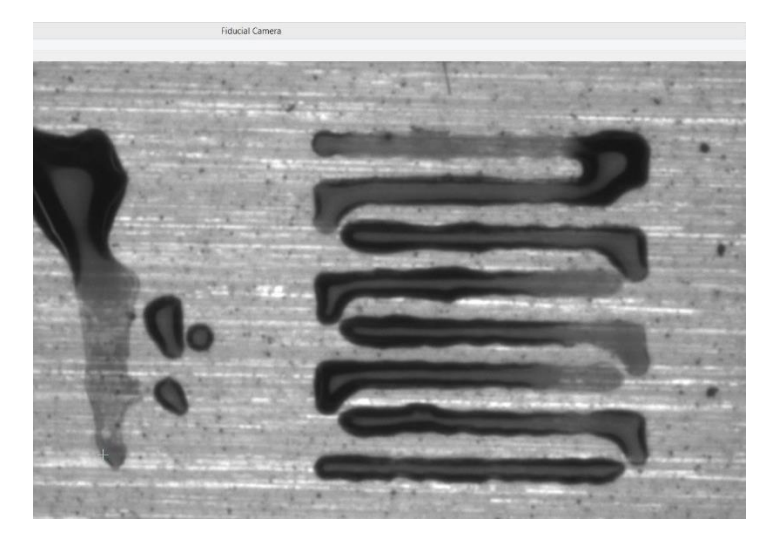

Figura 25. Resultado de la impresión de meandro con técnica continua.

Esto era un problema ya que la capacidad de absorción de la tinta hacía que las líneas llegaran a ser discontinuas. Si una galga está rota por la mitad, su valor óhmico tiende a infinito. Por eso, en el caso de la tinta negra, se optó por la primera técnica mientras que en

la tinta de plata por la segunda. Se empezaron a hacer varias pruebas con diferentes parámetros de temperatura, tanto del cartucho como de la placa, y diferentes distancias de impresión entre cada gota. Se consiguió el resultado mostrado en la figura 26. Se observó cómo el patrón estaba muy bien impreso menos en las esquinas. Como la impresora imprime de izquierda a derecha línea por línea se pensó que esas imperfecciones eran por la manera de imprimir de la impresora. Por ello, se decidió que las esquinas tuvieran una columna más de grosor como se muestra en la figura 27. Las siguientes dos figuras, son, además, un gran ejemplo para mostrar la importancia de la temperatura de la placa. En el primero, podemos observar que la temperatura es óptima, ya que las gotas están perfectamente adheridas al sustrato. En la segunda figura, sin embargo, hay una acumulación grande de tinta, debida a una temperatura inferior de la placa. Esto hace que las gotas sean de mayor tamaño y no se adhieran de forma correcta.

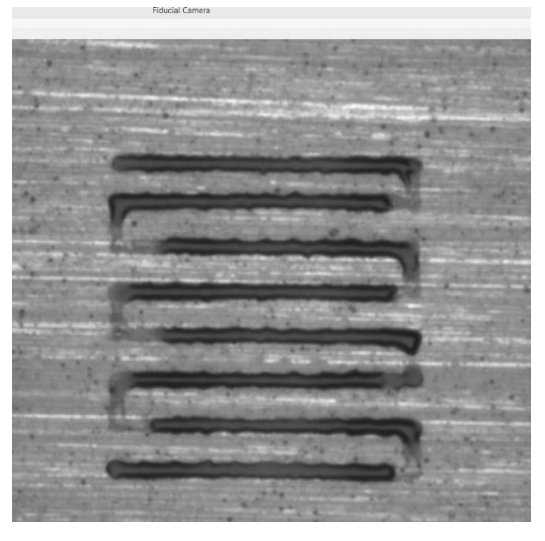

Figura 26. Resultado de meandro con técnica discontinua.

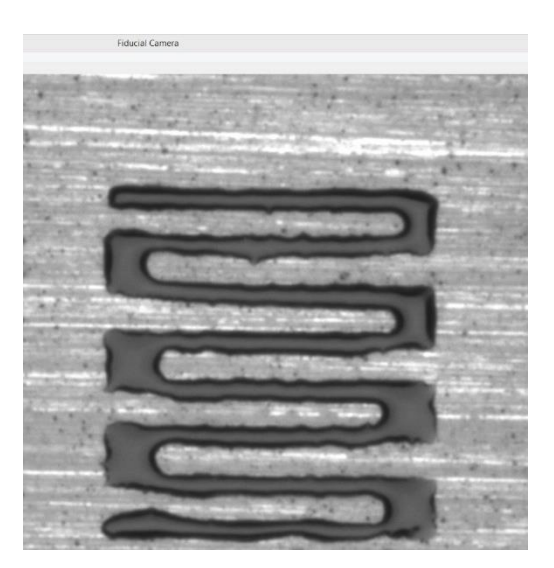

Figura 27. Resultado de meandro con técnica discontinua con una columna extra en las esquinas.

Una vez ya visto el comportamiento de la tinta negra, se cambió de cartucho y se empezó a trabajar con la suspensión de nanopartículas de plata. Para ello, tuvimos que seguir el apartado ["3.2.2 Preparación de la suspensión de nanopartículas de plata"](#page-16-3) donde se explica el proceso de preparación de la tinta de Ag.

#### <span id="page-23-0"></span>**3.4.2 Diseños con tinta de plata**

Antes de realizar un patrón entero de meandro, de la misma forma que se hizo con la tinta negra, se hicieron pequeños diseños para ver el comportamiento de esta tinta. Al ser un material completamente diferente, los parámetros como la temperatura, forma de onda y distancia de inyectado entre gotas era totalmente diferente. Se empezó utilizando patrones muy similares, si no iguales, al de la tinta negra, pero con diferentes especificaciones. La figura 28 muestra el patrón utilizado para la determinación de los parámetros. Se puede observar cómo la tinta es completamente distinta, empezando por el color de la gota hasta el tamaño de esta misma, ya que, al ser más espesa, no se expande tanto como la tinta negra.

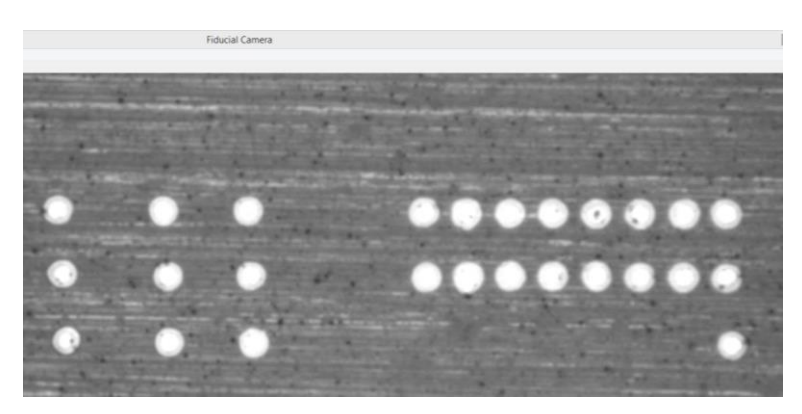

Figura 28. Resultado de la impresión del patrón de pruebas con la tinta de plata.

Se aplicaron las dos técnicas de impresión previamente mencionadas, tanto la técnica discontinua como la continua. Se obtuvieron muy buenos resultados con las dos como se ven en la figura 29 y figura 30. En la primera se utilizó la técnica discontinua como se puede observar, ya que se imprimió primero una capa y después la segunda capa complementaria. Es por eso por lo que las gotas se ven superpuestas una encima de otra.

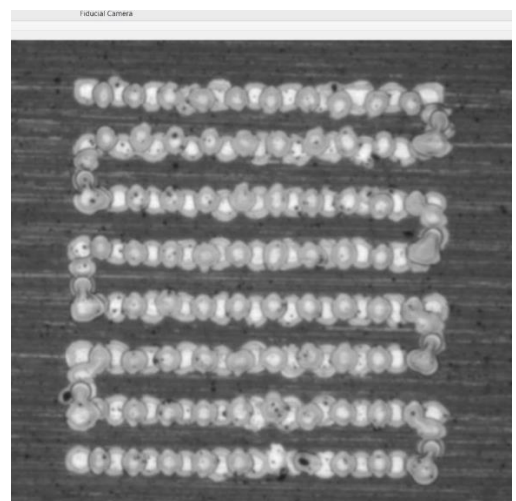

Figura 29. Resultado de la impresión en forma discontinua.

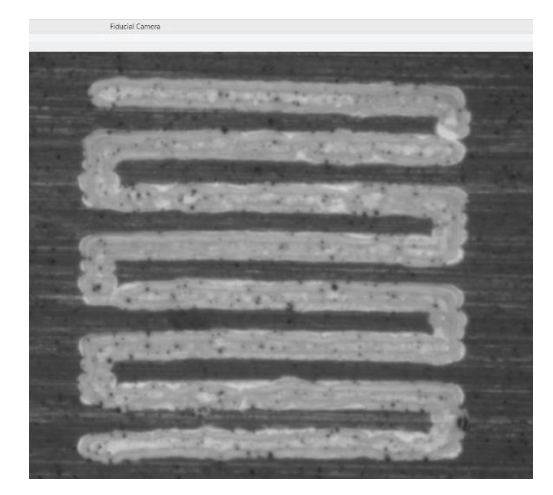

Figura 30. Resultado de la impresión en forma continua.

Se pueden observar notables diferencias entre las dos técnicas. Aunque en los dos casos se hayan conseguido unos resultados buenos, podemos decir que la segunda opción es mejor. Esto es debido a que la línea es totalmente continua. Puede que en el caso anterior los puntos estén pegados entre sí, pero hay cierto peligro a que algún contacto entre los puntos no esté formado de una manera adecuada, y la galga estuviera "cortada" por la mitad, siendo un riesgo para su medición. Además, para la técnica continua la impresión dura la mitad de tiempo, ya que no hay que imprimir el segundo patrón, el complementario. En un patrón pequeño el tiempo de impresión es bastante corto, pero para impresiones largas, que son las que realmente necesitamos, el tiempo de impresión es crucial.

#### **3.4.2.1 Diseño 1**

Después de muchos intentos y varios modelos se decidió imprimir el patrón mostrado en la figura 31. Es un dibujo bastante largo, ya que como se ha mencionado en el marco teórico, los cambios de la resistencia se dan debido a los cambios que se dan en la longitud en dirección paralela a las líneas. Los cuadrados negros grandes son los contactos donde conectaremos los cables para la medición de la galga.

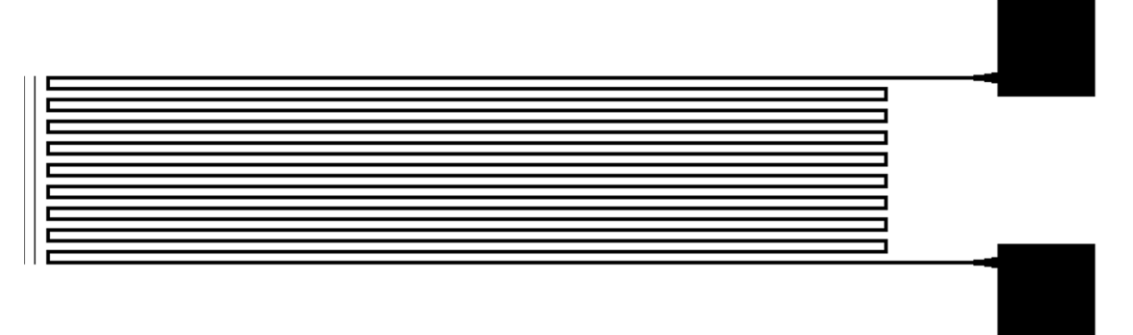

Figura 31. Primer patrón completo imprimido.

El diseño de este patrón se hizo en el programa Paint, donde básicamente se pintaron las líneas píxel por píxel.

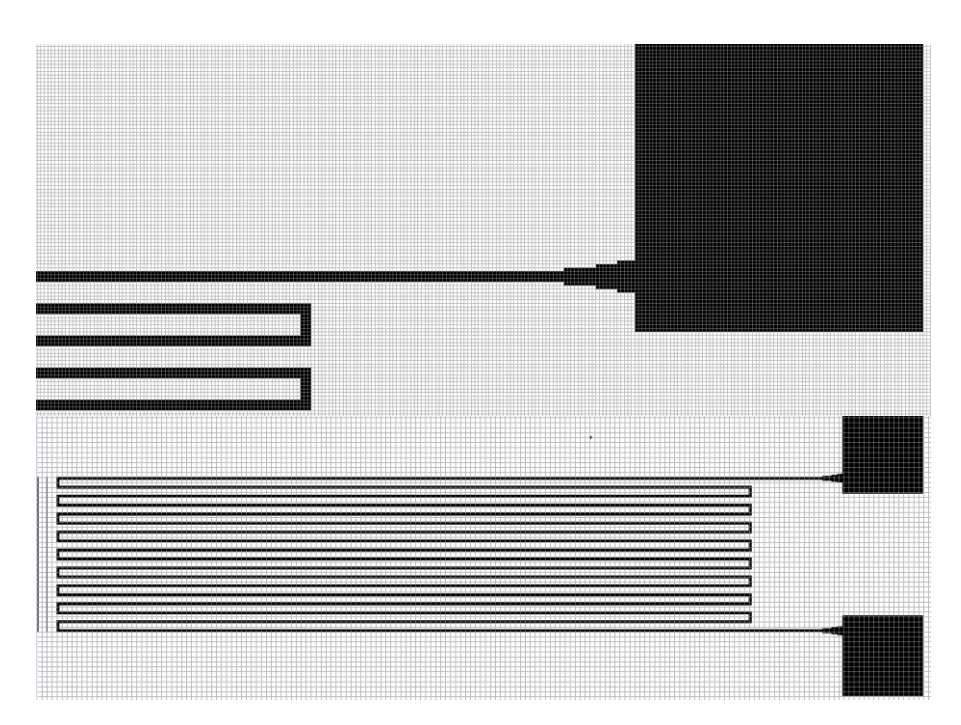

Figura 32. Vista del patrón diseñado desde el software Paint.

Cada línea está compuesta por 3 pixeles, incluyendo las esquinas como en la figura 33.

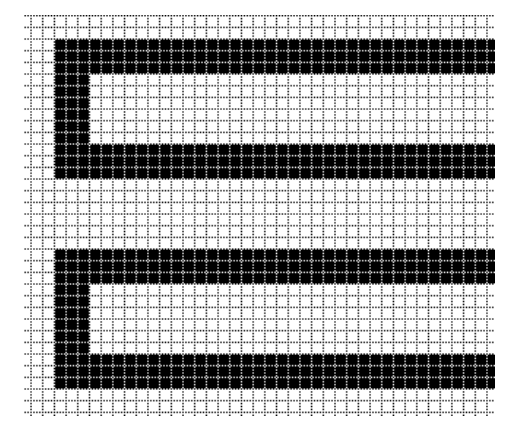

Figura 33. Píxeles que componen las líneas de la galga.

Desde el punto de vista de la "Fiducial camera" se puede observar como las líneas quedan perfectamente imprimidas (figura 34). Es crucial que las rayas no estén cortadas, ya que esto supondría leer un valor muy grande (que tiende a infinito) en el resultado final.

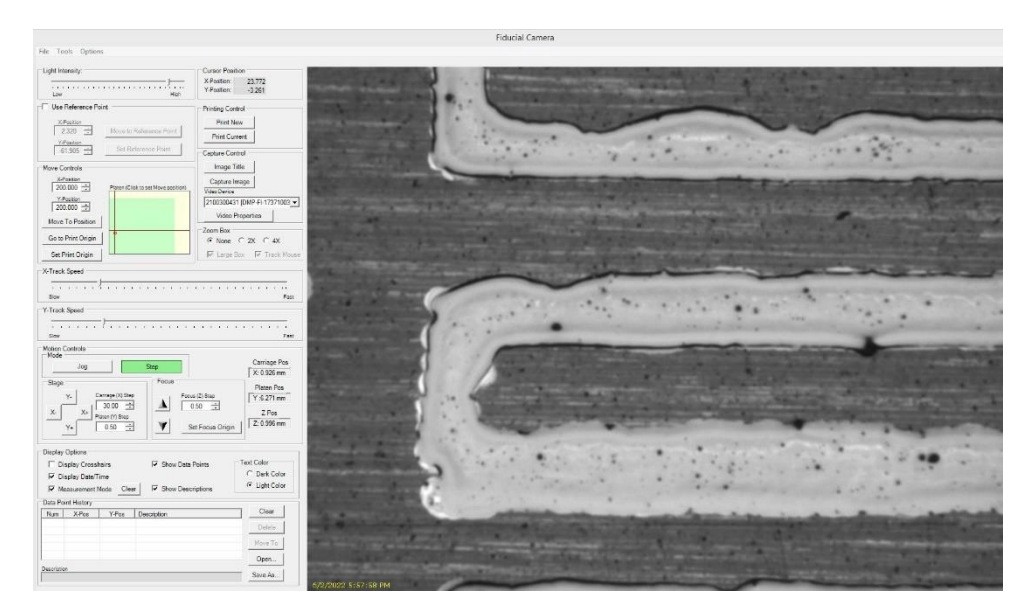

Figura 34. Resultado de las líneas de la galga extensiométrica.

El resultado final fue el siguiente:

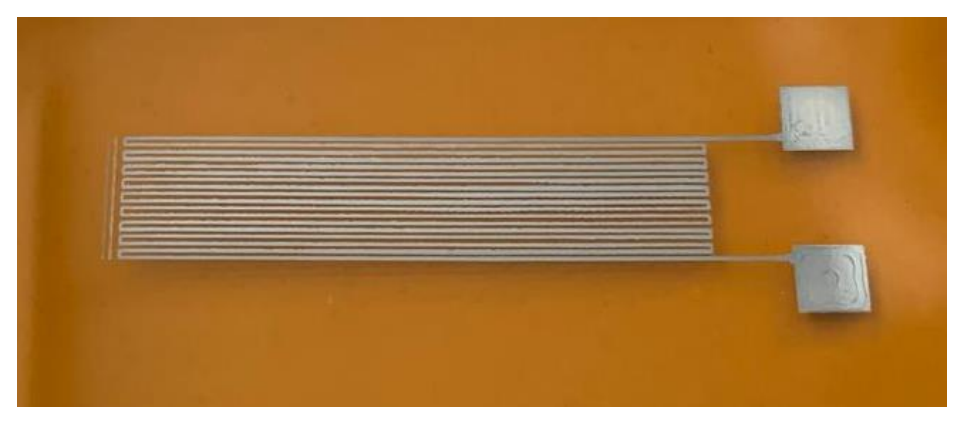

Figura 35. Resultado final de la impresión de la galga extensiométrica.

El siguiente paso fue meterlo en un horno para que la tinta de plata se hiciera conductiva. Si la tinta no es conductiva, no se puede medir la resistencia. En el horno estuvo aproximadamente 15 minutos a 100ºC. El siguiente paso fue conectarle dos hilos conductores, uno en cada "bonding pad" con pasta de plata. Se hizo con pasta de plata ya que, si el cable es soldado al electrodo, es muy probable que éste se suelte del Kapton (® Dupont). Una vez se colocaron los cables a los "pads", se introdujo la galga al horno otra vez, donde estuvo aproximadamente dos horas a 90ºC y después un día completo al aire libre para que la pasta se secara totalmente.

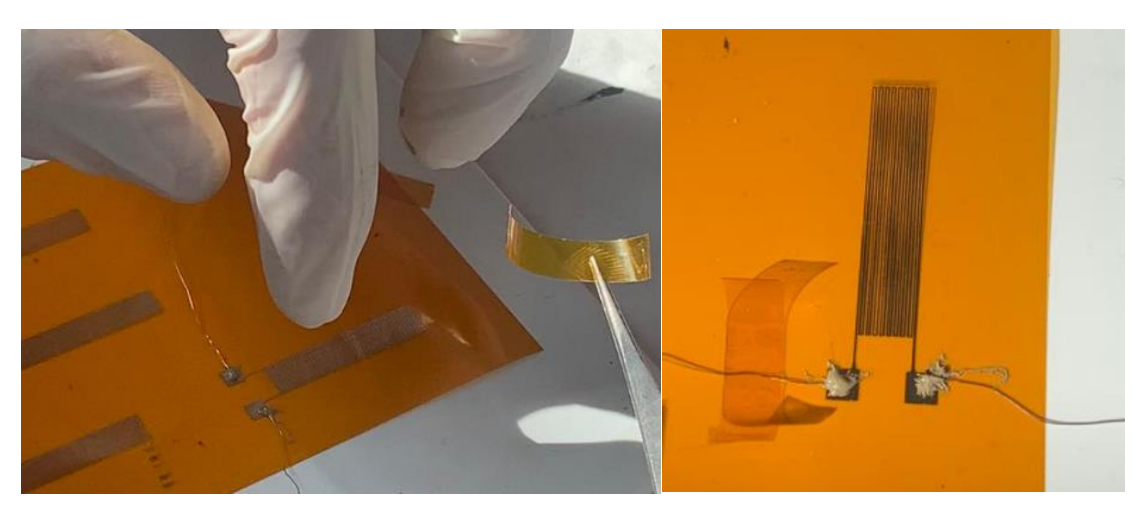

Figura 36 y 37. Colocación del hilo conductor sobre los electrodos y el resultado final.

En este punto la galga ya está preparada para ser medida. Los resultados se mostrarán en el apartado de [mediciones y resultados.](#page-47-0)

#### **3.4.2.2 Diseño 2**

A pesar de que los resultados del diseño 1 fueron buenos, se decidió hacer otro modelo, donde cambiamos tanto el tamaño de los "pads", como la geometría de la galga. El tamaño del "pads" se aumentó, debido a que no había un buen contacto entre el electrodo y el hilo conductor. En cuanto a la geometría del patrón se decidió mantener un diseño parecido, pero con unas líneas más gruesas, ya que el cambio de resistividad de las líneas del anterior modelo, eran muy pequeñas. El sensor quedaría como una galga con una forma más cuadrada, aumentando la cantidad de líneas en paralelo y reduciendo su largura (figura 39). Se pensó esta idea, ya que la contracción o expansión que soporta una galga en un edema es muy pequeño. De este modo, al haber más líneas en paralelo en el meandro el cambio resistivo será mayor. El ancho de cada línea en este patrón es de 11 pixeles, siendo casi 4 veces más ancho que el anterior diseño (figura 38).

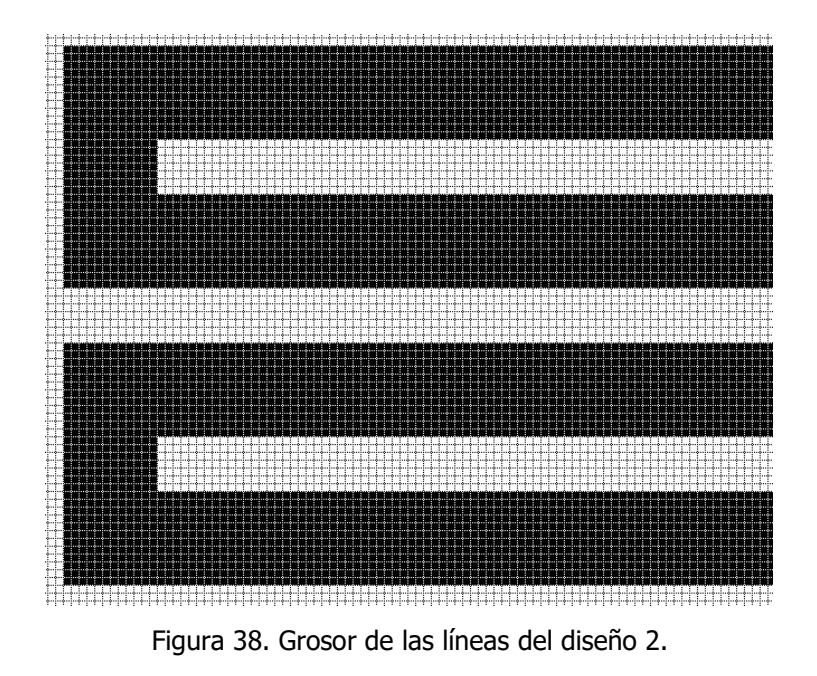

Grado en Ingeniería Biomédica, Universitat Rovira i Virgili 23

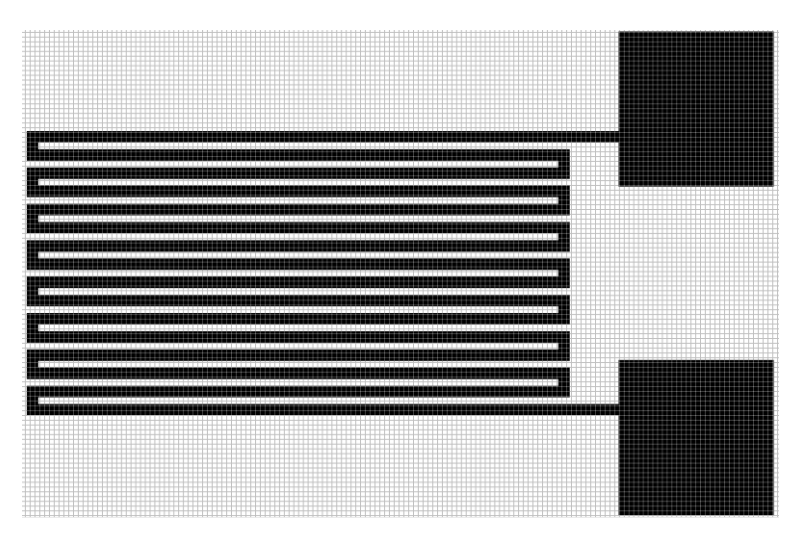

Figura 39. Diseño 2 de la galga extensiométrica.

La longitud de las líneas de este sensor era de 26,3 mm.

#### **3.4.2.3 Diseño 3**

Se probó a hacer un tercer diseño. Este era mucho más complejo que los dos anteriores ya que se quería imprimir un puente de Wheatstone con puente completo, es decir, con 4 galgas extensiométricas. Además, la idea era doblar el puente por la mitad, de manera que cuando el sensor se doblara, las dos galgas hicieran el movimiento de contracción y los otros dos movimientos de extensión (figura 40). El punto A será el Vin, que se alimentará con 3,3V y el punto B será tierra. Mediremos la diferencia de voltaje entre los puntos 1 y 2.

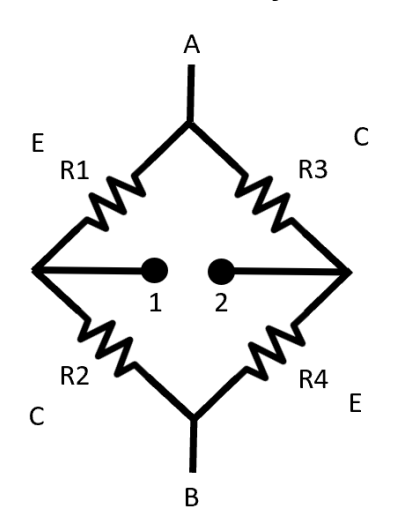

Figura 40. Esquema general de puente de Wheatstone con puente completo, donde E son las galgas que se extienden y C las galgas que se contraen.

Para poder hacer que dos galgas se extiendan al mismo tiempo y que otras dos se contraigan, se diseñó el sensor de la figura 41. La línea discontinua marca el punto donde se doblará el sensor, de manera que queden dos galgas pegadas con las otras dos.

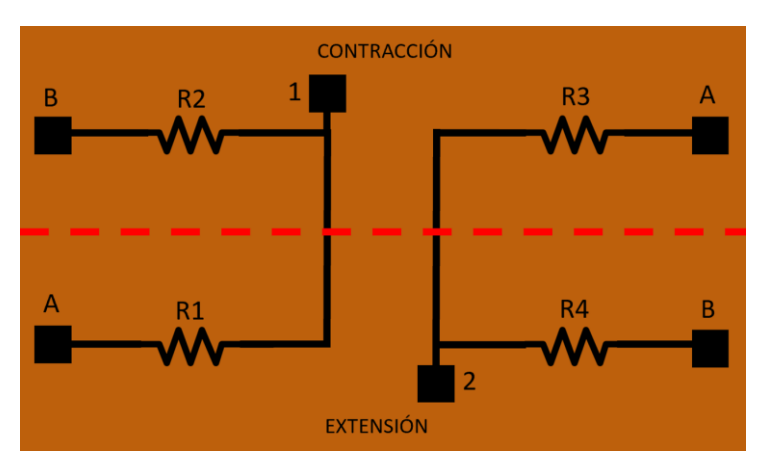

Figura 41. Esquema general del diseño planteado.

El diseño de impresión es más complejo que el esquema general. Se decidió interdigitar tanto las galgas que se contraen como las que se extienden. Además, con el miedo de que se rompieran las líneas que cruzan la zona de doblado, se decidió añadir una anchura extra en esa zona. Para que la diferencia de voltajes entre el punto 1 y punto 2 sea igual a 0 V en reposo, tanto la parte de arriba del meandro como la de abajo han de ser iguales. Es por eso por lo que se ha hecho de forma simétrica el diseño de la figura 42.

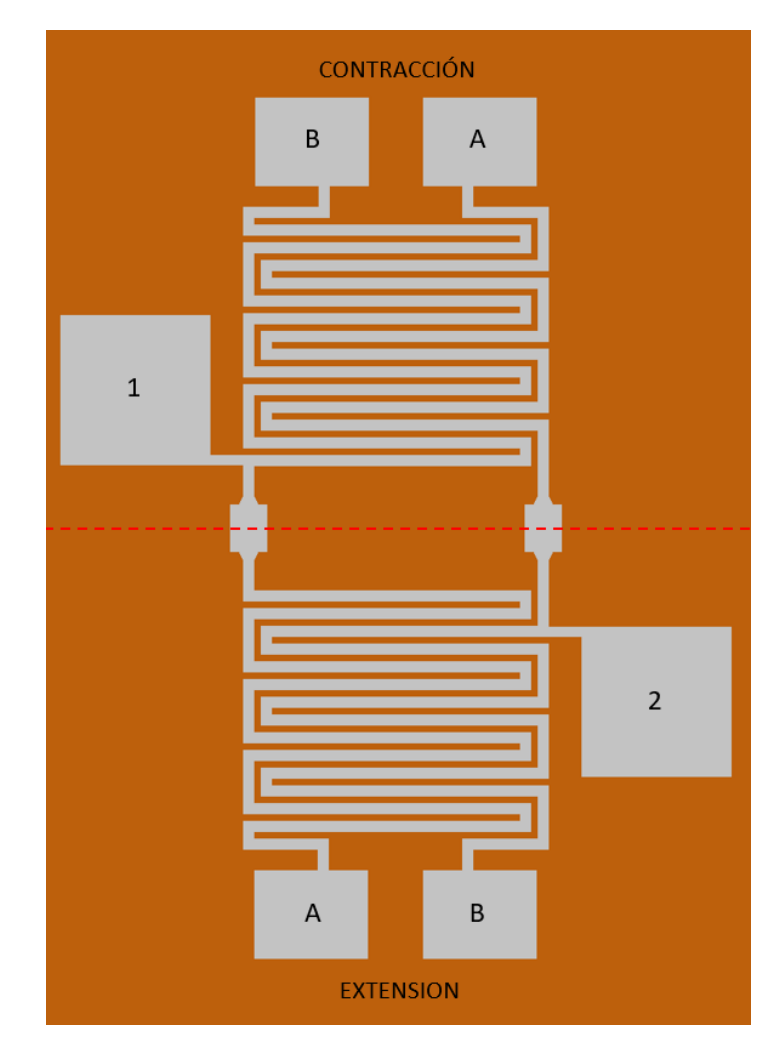

Figura 42. Diseño de puente de Wheatstone con puente completo.

Como resumen, se consiguieron imprimir los tres diseños mencionados previamente. Al principio, tan solo se hizo el primero, pero visto que los resultados no fueron todo lo esperado y que tenía cierto margen de mejora, se imprimieron los siguientes dos. Finalmente, estos fueron los sensores que se pusieron a prueba:

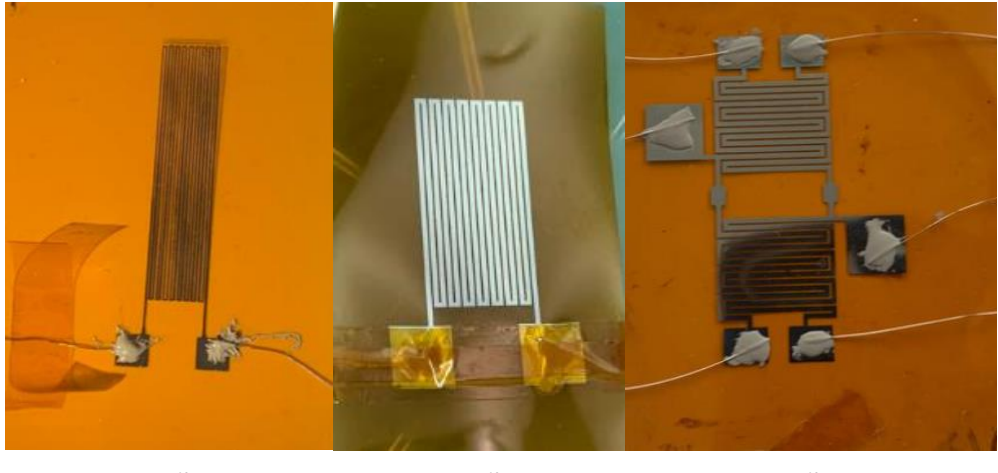

Diseño 1 Diseño 2 Diseño 3

Figura 43. Impresión de cada uno de los diseños realizados.

#### <span id="page-30-0"></span>**3.5 Máquina de doblaje y adquisición de datos**

Esta máquina se ha utilizado para doblar la galga en una distancia deseada con mucha precisión. La máquina de doblaje utilizada fue la "Autograph AGS-X Series" de la marca Shimadzu con unas empuñaduras planas de tornillo manual. Esta máquina de ensayo de alto rendimiento ha sido desarrollada para evaluaciones de resistencia de baja capacidad con un fácil control del estrés y tensión. Además, se puede utilizar un software de procesamiento de datos dedicado (TRAPEZIUM LITE X) para adquirir todos los datos que obtenemos. [18]

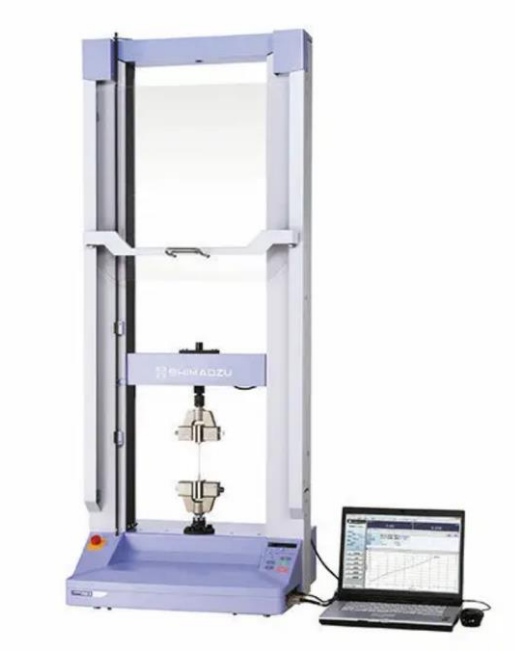

Figura 44. Máquina de doblado Shimadzu (Autograph AGS-X Series)

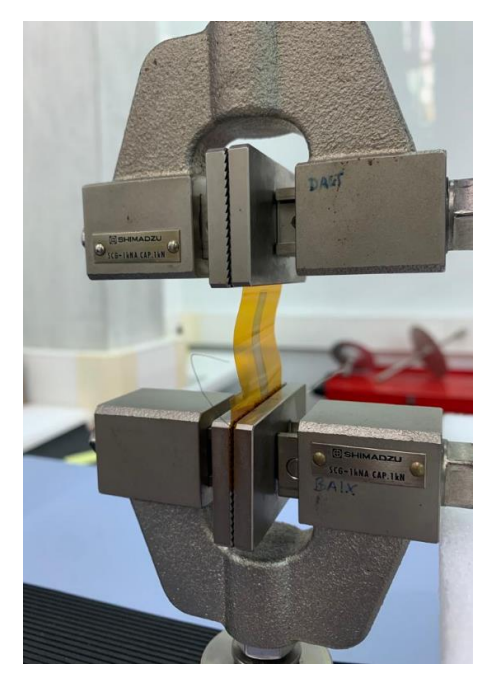

Figura 45. Galga extensiométrica sometida a un movimiento de contracción.

El periodo de doblaje duraba 40 segundos. Durante los primeros 20 segundos el sensor se sometía a una prueba de contracción o extensión, y en los 20 segundos restantes, recuperaba su forma original. El primer sensor se sometió a un doblado de 1 mm, mientras que el resto fueron sometidos a 1,5 mm.

Para medir la resistencia con gran exactitud se ha utilizado una unidad de sistema de adquisición de datos. Exactamente se ha utilizado el modelo "Keysight 34972A", la cual tiene 20 canales de lectura, una velocidad de muestreo de 3Msps y una resolución de 22 bits. Este aparato tiene un software que podemos utilizar para generar un archivo Excel. En este archivo nos encontraremos con 2 valores importantes. Por un lado, la variable "Scan" que nos dice la posición en la que se ha hecho una lectura. Éste empieza desde 1 hasta finalizar la lectura de los datos sumando de uno en uno. La segunda variable es el de "111 (OHM)", donde 111 quiere decir el canal donde leemos el valor y OHM el valor que estamos midiendo, en este caso los ohmios de la galga. En cuanto la frecuencia de muestreo, se decidió obtener una muestra por cada segundo, siendo Fs=1.

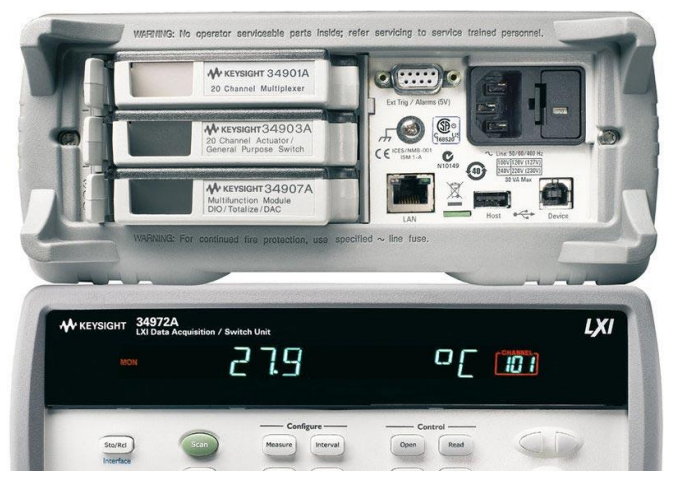

Figura 46. Adquisitor de datos "Keysight 34972".

#### <span id="page-32-0"></span>**3.6 Transmisión de datos con microcontrolador. ESP32 (Heltec WiFi Kit 32 v2)**

El microcontrolador utilizado para este proyecto ha sido el ESP32 (Heltec WiFi Kit 32 v2) como se puede ver en la figura 47. Este módulo ha sido elegido, ya que tenía integrado tanto una tarjeta WIFI como un "display" Oled en la misma placa. De esta forma su tamaño es reducido y se asemejaría mucho a un "wearable".

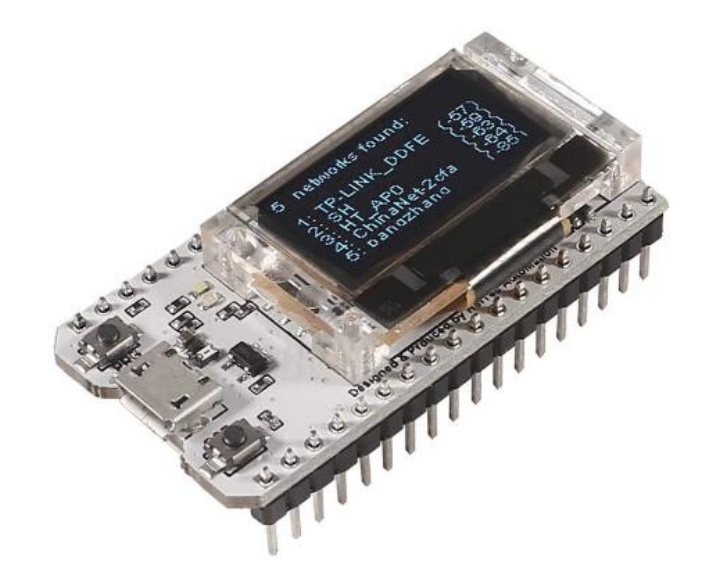

Figura 47. Módulo Heltec WiFi Kit 32 v2.

El microcontrolador tiene las siguientes características:

- Microprocesador: ESP32 (MCU de 32 bits de doble núcleo + núcleo ULP);
- Interfaz micro USB con regulador de voltaje completo, protección ESD, protección contra cortocircuitos, blindaje RF y otras medidas de protección.
- Interfaz de batería SH1.25-2 integrada, sistema de gestión de batería de litio integrado (gestión de carga y descarga, protección contra sobrecarga, detección de energía de la batería, conmutación automática de energía de batería/USB).
- WIFI integrado, antena PCB Bluetooth de 2,4 GHz.
- Pantalla OLED de matriz de puntos de 128 \* 64 de 0,96 pulgadas integrada, que se puede usar para mostrar información de depuración, energía de la batería y cualquier información deseada.
- Chip integrado CP2102 USB a puerto serie, conveniente para la descarga de programas, impresión de información de depuración.
- Compatible con el entorno de desarrollo Arduino.

En cuanto a los pines se utilizó el pin 3V3 del lado derecho para alimentarlo y también el GND del lado derecho como tierra. Para recibir los datos, se utilizaron los pines 34 y 35 del lado izquierdo. Se ha utilizado un voltaje de 3,3 V para alimentar, ya que los pines analógicos de esta placa tan solo leen valores entre 0 V y 3,3 V. Los conversores A/D están compuestos por 12 bits, eso hace que haya un total de 4096 niveles, es decir, desde el 0 hasta el 4095. Podemos ver cuáles son todos estos pines en la figura 48.

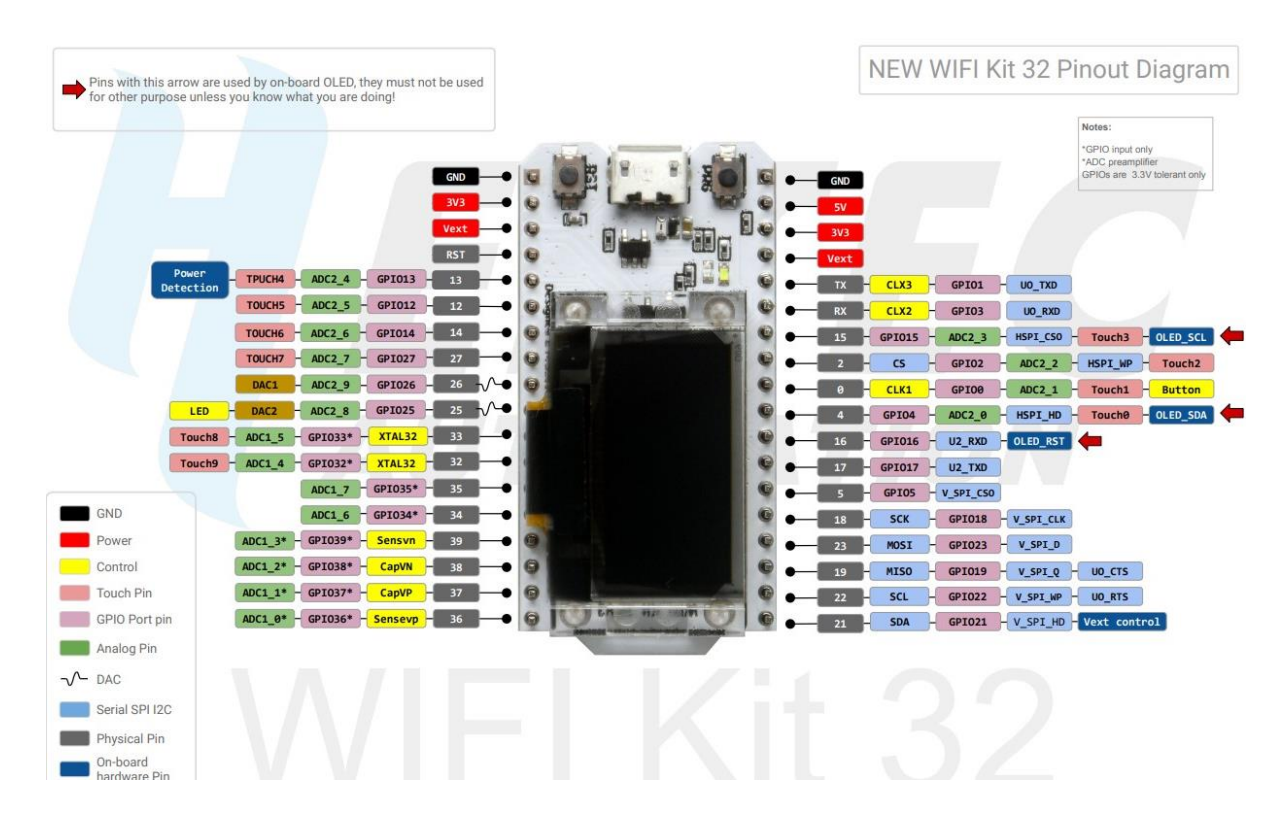

Figura 48. Enumeración y descripción de los pines del módulo ESP32 (Heltec WiFi Kit 32 v2).

Más adelante se explicará el circuito utilizado para la lectura de los valores de la galga extensiométrica.

El código Arduino utilizado es el siguiente:

```
#include <heltec.h>
#include <Wire.h>
#include <WiFi.h>
#include "ThingSpeak.h"
```
// Seleccionar las entradas analogicas para el sensor const int tension $A = 34$ ; const int tension $B = 35$ ;

```
// Declaramos las variables
float Va; 
float Vb;
float tension;
char stringtension;
float tensionmV;
```
const char\*  $\text{ssid} = \text{""}$ \*\*\*\*\*\*\*\*\*\*\*\*\*\*\*; // SSID de la red (nombre) const char\* password = "\*\*\*\*\*\*\*\*\*\*"; // Contraseña de la red

**WiFiClient** client;

```
unsigned long myChannelNumber = 1762844;
const char * myWriteAPIKey = "57S8CUNYVXGS2JEF";
// Variables temporales
unsigned long last Time = 0;
unsigned long timerDelay = 15000;
void setup() {
 Serial.begin(115200);
 Heltec.begin();
 Heltec.display->clear();
 WiFi.mode(WIFI_STA);
 // Inicializamos ThingSpeak
 ThingSpeak.begin(client); 
}
void loop() {
 if ((\text{millis}) - \text{lastTime}) > \text{timerDelay}) // Conectar o reconectar al WiFi
    if(WiFi.status() != WL_CONNECTED){
    Serial.print("Attempting to connect");
     while(WiFi.status() != WL_CONNECTED){
      WiFi.begin(ssid, password); 
      delay(5000); 
     } 
     Serial.println("\nConnected.");
    }
 Va = analogRead(tensionA)*3.30/4095.00;Vb = analogRead(tensionB)*3.30/4095.00;tension = Va-Vb;
 tensionmV = tension*1000;
 Serial.print("Valor Va: ");
 Serial.println(Va,5);
 Serial.print("Valor Vb: ");
 Serial.println(Vb,5);
 Serial.print("Valor Vab: ");
 Serial.println(tension,5);
 Serial.println("");
 // Queremos escribir los datos en el Field 1 (campo 1)
 int x = ThingSpeak.writeField(myChannelNumber, 1, tension, myWriteAPIKey);
```

```
if(x == 200)
```

```
Serial.println("Channel update successful.");
   }
   else{
    Serial.println("Problem updating channel. HTTP error code " + String(x)):
 }
  lastTime = millis();
 } 
 // Ajustes del display OLED
 Heltec.display->drawString(0, 0, "Julen Berrueta");
 Heltec.display->drawString(0, 10, "Ingeniería Biomédica");
 Heltec.display->drawString(0, 25, "Va:");
 Heltec.display->setColor(BLACK);
 Heltec.display->fillRect(25, 20, 35, 40);
 Heltec.display->setColor(WHITE);
 Heltec.display->drawString(27, 25, String(Va));
 Heltec.display->drawString(55, 25, "V");
 Heltec.display->drawString(0, 35, "Vb:");
 Heltec.display->drawString(27, 35, String(Vb));
 Heltec.display->drawString(55, 35, "V");
 Heltec.display->drawString(0, 45, "Vab:");
 Heltec.display->drawString(27, 45, String(tension));
 Heltec.display->drawString(55, 45, "V");
 Heltec.display->display();
 delay(1000);
}
```
Explicación del código:

Lo primero que se hizo en el código fue declarar las librerías con las que se iba a trabajar. Las más importantes son <heltec.h>, ya que la placa utilizada es de esta compañía, <WiFi.h>, para poder conectarnos a una red WiFi y <ThingSpeak.h>, que se utilizará para enviar datos a un servidor público de ThingSpeak.

Posteriormente, las entradas analógicas son declaradas. Fueron los pines 34 y 35 los utilizados para leer los valores. En un principio se iban a utilizar los pines 12 y 14, pero debido a un error de compatibilidad con la parte del código de ThingSpeak, se decidió cambiarlos. Del mismo modo, también se declararon las variables que íbamos a leer como Va y Vb, así como las variables de la red WiFi (SSID y contraseña), del ThingSpeak (número del canal y WriteKey) y las variables temporales que deciden cada cuanto subir datos al servidor.

En la parte de setup() se inicializa el monitor serie a 115200 baudios, el "display" de la placa, el módulo WiFi y el cliente de ThingSpeak.

En cuanto al loop(), lo primero que intenta es conectarse a la red WiFi que habíamos declarado arriba. Si lo hace mostrará un mensaje de "Connected", mientras que, si no lo hace, seguirá intentándolo. Lo siguiente es leer valores del sensor. Para ello, se planteó leer los valores Va y Vb del puente de Wheatstone y restarlos en software, para calcular la diferencia de tensiones, que es lo que realmente buscamos. Como estos conversores tan solo funcionan entre 0 y 3,3 V, y al tener 12 bits de definición ( $2^{12}$  = 4096 niveles (0-4095)), había que multiplicar por 3,3 y dividir entre 4095 para obtener el valor en voltios. Para poder ver los valores por el monitor serie, tan solo se tuvo que hace un Serial.print().

El siguiente paso era subir estos datos al ThingSpeak. Para ello, se utilizará la función ThingSpeak.writeField(myChannelNumber, 1, tension, myWriteAPIKey), donde se le pasarán el número del canal, el campo del canal (en este caso es el 1, ya que queremos que lo escriba en la gráfica 1), la tensión (la diferencia entre Va y Vb) y el WriteKey (que sería como la contraseña para acceder al servidor). Podemos ver los resultados en la figura 49.

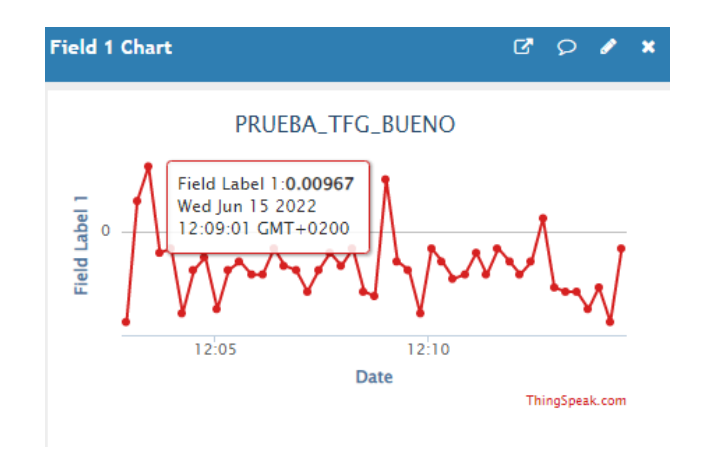

Figura 49. Datos enviados al servidor ThingSpeak.

Finalmente, con la última parte del código se configuró el "display" de la placa. El código es tan sencillo como elegir una coordenada (píxeles X e Y) y el texto que se visualizará. En mi caso decidí mostrar mi nombre completo, grado, tensión en Va, tensión en Vb y la diferencia de estos dos últimos. Se puede ver el resultado en la figura 50.

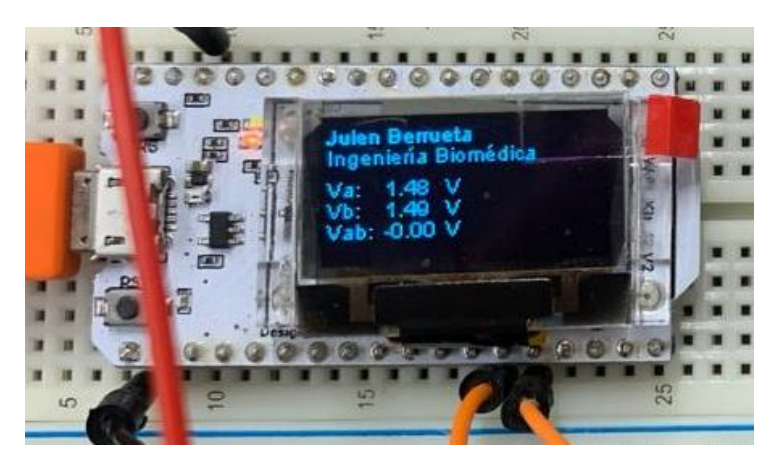

Figura 50. "Display" de la placa ESP32 mostrando los datos obtenidos del puente de Wheatstone.

Para medir los datos se hizo el siguiente circuito:

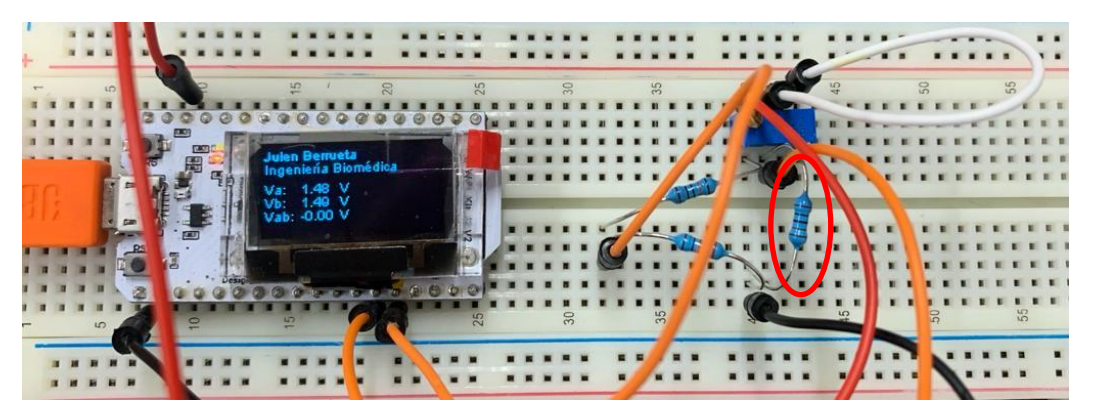

Figura 51. Circuito para medición de la galga.

En este circuito se hizo una simulación de la medición de una galga. La resistencia señalada con el circulo en la figura 51 simula la galga extensiométrica. Con el potenciómetro ajustábamos el valor óhmico para que la tensión en Va y Vb fueran la misma y por tanto el diferencial fuera 0 V. Imaginemos que ahora esa resistencia es una galga. Si la galga sufre una deformación, cambiaría su valor óhmico y, por tanto, Vb también cambiaria de voltaje. De esta forma, la tensión Vab sería diferente a 0, que es lo que realmente queremos medir. Para simplificar el circuito y que no hubiera contactos malos, se decidió soldar los pines en una placa. Podemos ver el resultado final en la figura 52.

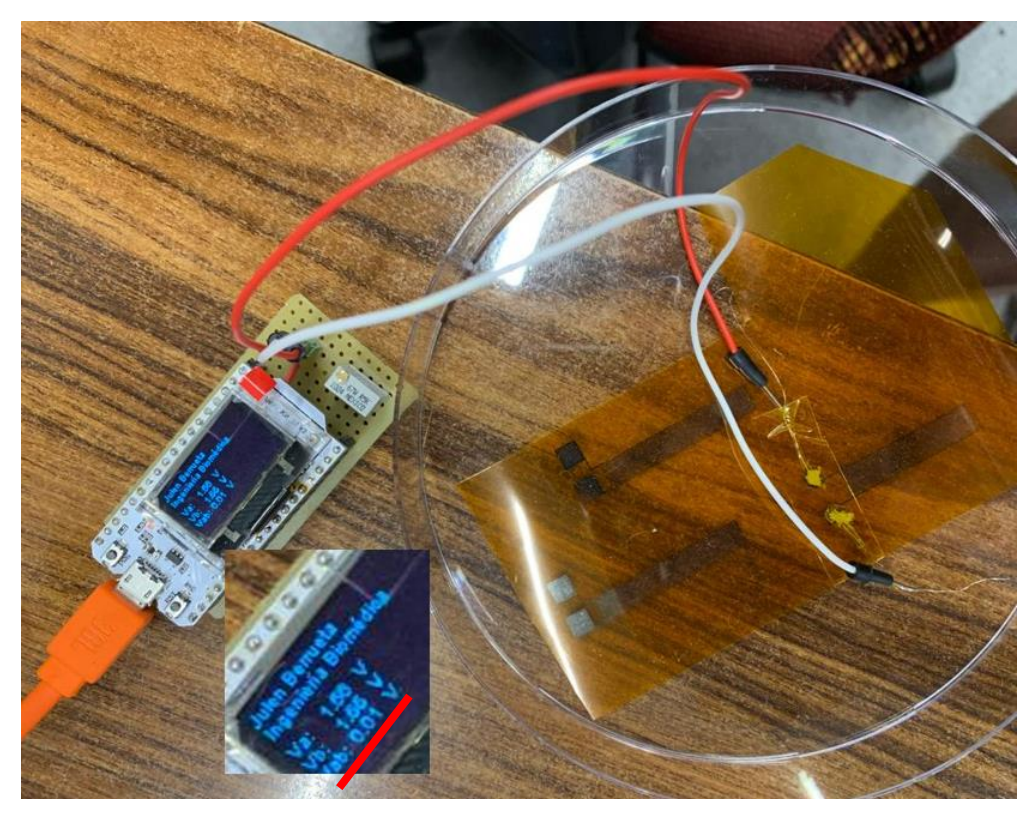

Figura 52. Resultado final de la medición de la galga.

Podemos ver como la galga estando en reposo, tiene una diferencia de potencial de alrededor de 0 V.

#### <span id="page-38-0"></span>**3.7 Aplicación móvil con App Inventor**

Se hizo una aplicación móvil para poder ver los datos recogidos del sensor. Para ello se utilizó el programa App inventor, ya que es un software muy fácil de utilizar y tiene compatibilidad con ThingSpeak. Se crearon dos pantallas para la aplicación. El primero es una pantalla de inicio, que presionando al botón de "INICIO", se puede acceder a los datos recogidos por el sensor que se encuentran en la segunda pantalla. Con el botón "ATRÁS" de la segunda pantalla, podemos volver a la pantalla de inicio. La configuración de estos dos botones se puede ver en la figura 53.

| when Button1 <b>Reserves</b>                  |  | when Button1 1. Click                         |  |
|-----------------------------------------------|--|-----------------------------------------------|--|
| do open another screen screenName C Screen2 v |  | do open another screen screenName C Screen1 v |  |
|                                               |  |                                               |  |

Figura 53. Configuración de los botones de la aplicación móvil.

Para acceder a los datos del ThingSpeak, tan solo se tuvo que añadir un componente llamado "Web Viewer" y añadir la URL del servidor en este componente. Para mejorar un poco la presentación e imagen de la aplicación, se añadieron algunas imágenes dando como resultado lo mostrado en la figura 54.

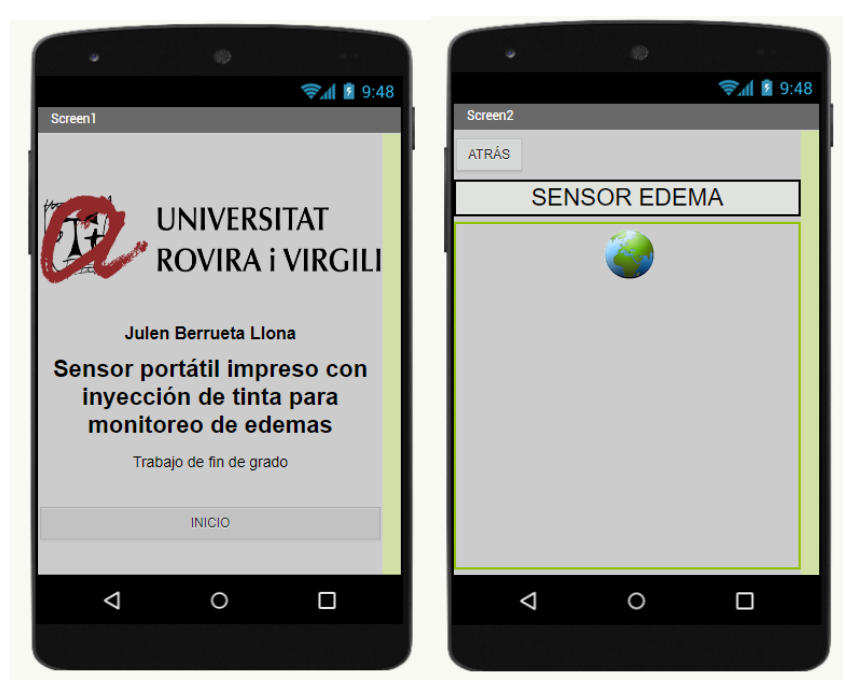

Figura 54. Pantalla 1 y 2 de la aplicación móvil vista desde el App Inventor.

Por último, tan solo hacía falta cargar la App en el móvil. Después de ser compilado, se generaba un código QR, que escaneándolo en la aplicación App Inventor del móvil, se podía descargar la App. Podemos ver el resultado del móvil en la figura 55.

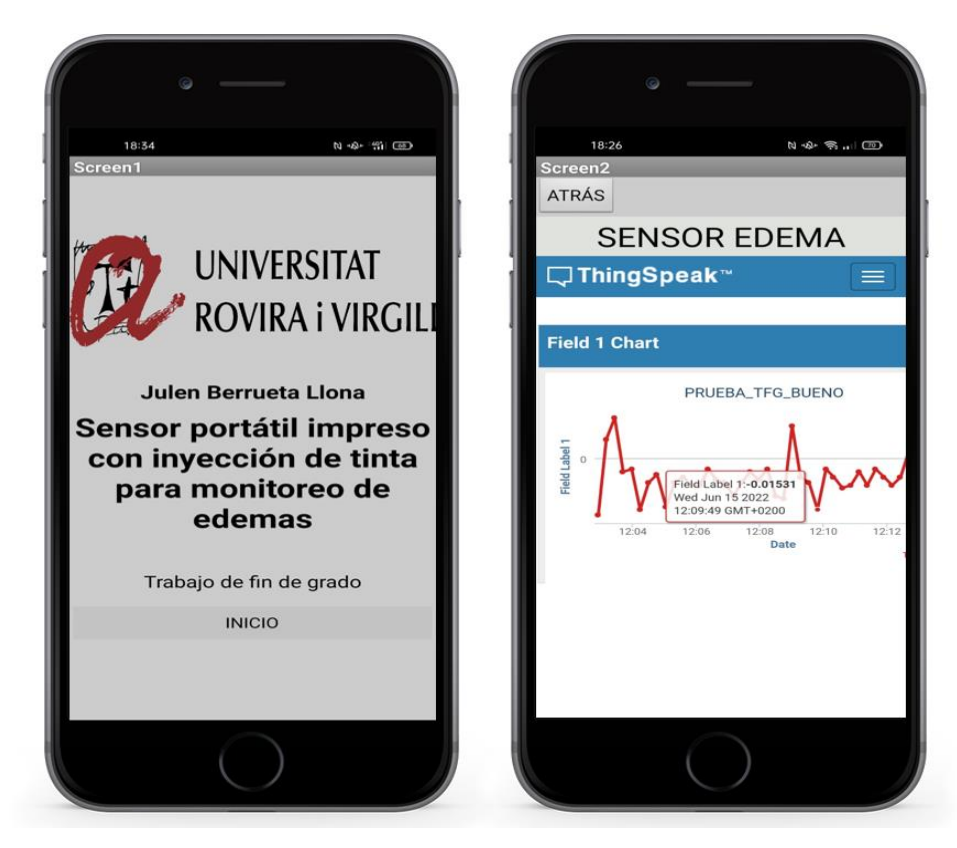

Figura 55. Resultado final de la aplicación móvil para monitorear los edemas.

Se puede observar cómo la aplicación es muy sencilla, pero útil a su vez. La gráfica que se encuentra en la pantalla derecha nos muestra la diferencia de voltaje medida en el puente de Wheatstone. Un aumento en del edema supondría un aumento o disminución de voltaje en la gráfica, según si el sensor esté midiendo en contracción o extensión.

#### <span id="page-39-0"></span>**3.8 Procesado de datos con MATLAB**

Para analizar los datos obtenidos de la máquina de doblaje, se decidió utilizar MATLAB. MATLAB es un entorno de desarrollo con un lenguaje de programación propio, que se utiliza para hacer cálculos numéricos. Para analizar los datos se utilizó el código mostrado a continuación que será explicado por apartados.

#### <span id="page-39-1"></span>**3.8.1 Cargar datos y visualizar datos**

Antes de poder hacer cualquier operación con los datos obtenidos, hace falta cargarlos y sobre todo amoldarlos para realizar un trabajo más limpio y eficaz, por lo que en esta primera parte del código se escogieron y modificaron los datos que se iban a utilizar para obtener los resultados. Hay que decir que los ejes ("axis") que se muestran en el código han sido escogidos individualmente para cada sensor. En este caso se muestran los ejes del sensor 1.

```
clear all
close all
df = readtable('data.csv');
% df = readtable('datos1mm contraccion media galga.csv');
% df = readtable('datos1mm_extension media galga.csv');
```

```
len = size(df, 1);time = table2array(df(:, 1));
time = table2array(df(:,1));time = reshape(time, [1,len]);
rohm = table2array(df(:, 4));rohm = reshape(rohm,[1,len]);
% Coger solo algunos periodos
rohm = \text{rohm}(592:791);
len = size(rohm, 2);
time = time(1:len);
```
A partir del siguiente código se muestran los datos con los que vamos a trabajar. Es una simple gráfica con sus correspondiente título, etiquetas y ejes.

```
figure(1)
plot(time, rohm)
title('Datos (Sensor 1)')
xlabel('Tiempo (seg)')
ylabel('Ohm (Ω)')
axis([0 len 4623.5 4629])
```
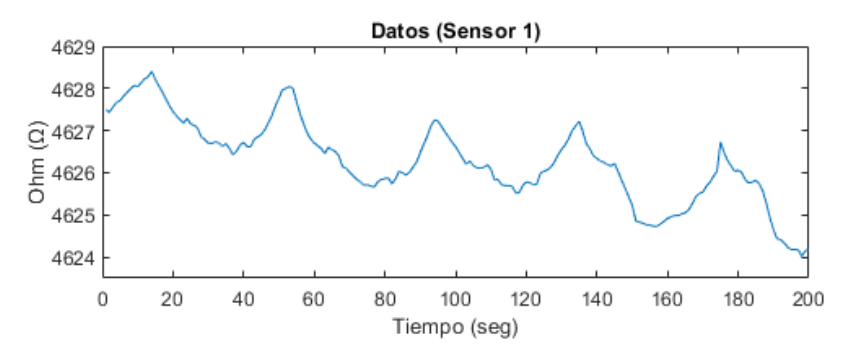

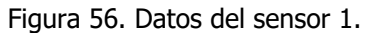

#### <span id="page-40-1"></span><span id="page-40-0"></span>**3.8.2 Eliminar pendiente**

Como podemos ver en la figura 57, los datos tienen una tendencia descendente. Puede que esto ocurra porque la resistencia no consigue recuperar su forma original. Sin embargo, no tenemos pruebas para demostrar este fenómeno.

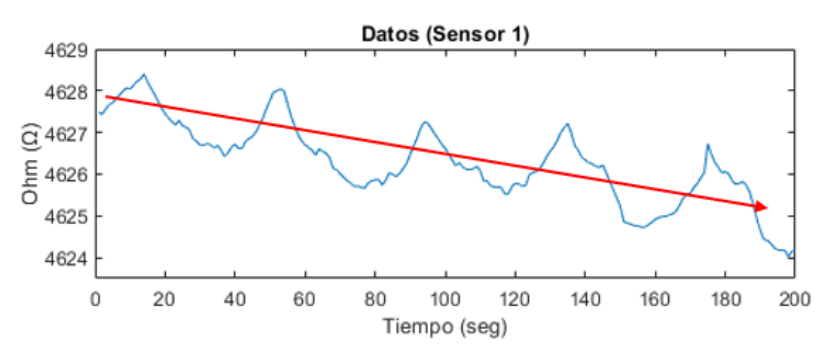

Figura 57. Pendiente descendente del sensor 1.

Para eliminar esa pendiente y que no influya en el resultado final se decidió eliminar esa curva con el código mostrado debajo.

```
% Eliminar pendiente
median = mean(rohm);ventana = 40;
vector = [];
media vector = [];
i = 0;pos = 1;
```

```
% Calcular media de cada ventana
for j = 1:len
   i=i+1;vector(i)=rohm(j);if i == ventana ||j == len
        media vector(pos) = mean(vector);
       vector = [];
       i = 0; pos=pos+1;
     end
end
% Calcular diferencia de cada ventana
diferencia media = media-media vector;
i = 0;num ventana = 1;
rohm2 = [];
for j = 1:len
   i = i + 1:
   rohm2(j) = rohm(j) + diferencia media(num ventana);
     if i == ventana
       num ventana = num ventana + 1;
        i = 0; end
end
```
El primer paso es calcular la media de los datos. Para poder eliminar la curva se planteó un método basado en ventanas. Cada periodo del sensor contenía 40 muestras, por lo que la ventana tenía que ser de 40 muestras. Cada 40 muestras, se calculaba la media de esta ventana y su diferencia respecto a la media global. Finalmente, a cada muestra de cada ventana se le restaba su correspondiente media. Un proceso sencillo, pero a su vez muy eficaz. Quizás se entienda de forma más clara en la figura 58. En la gráfica de debajo se puede ver el resultado final respecto a los datos originales.

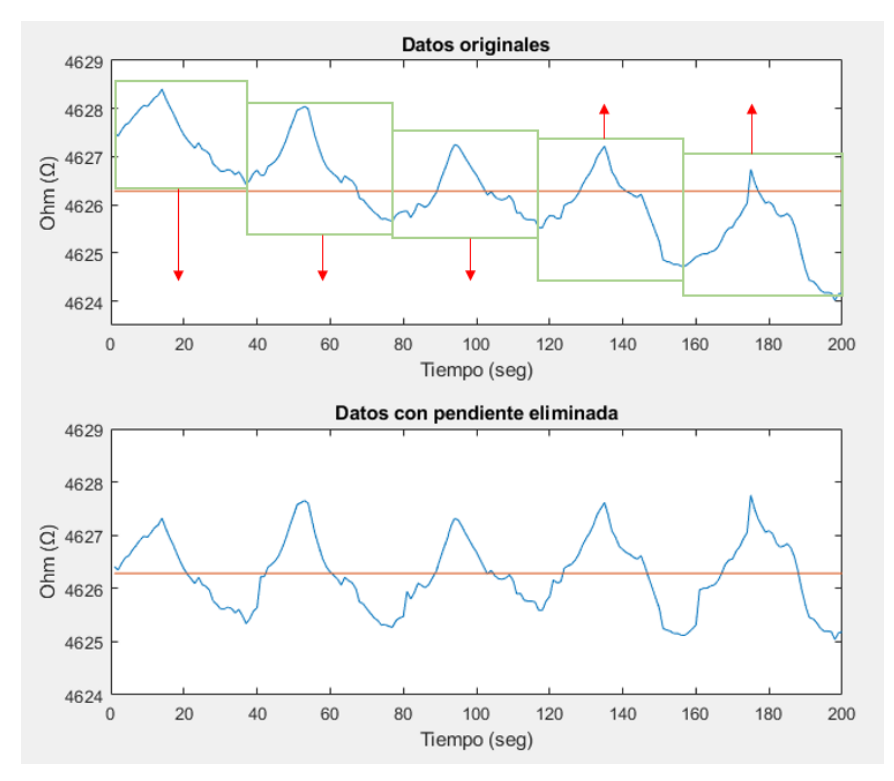

Figura 58. Método de ventanas para eliminación de la pendiente.

```
figure(2)
subplot(211)
plot(time, rohm)
title('Datos originales')
xlabel('Tiempo (seg)')
ylabel('Ohm (Ω)')
axis([0 len 4623.5 4629])
subplot(212)
plot(time, rohm2)
title('Datos con pendiente eliminada')
xlabel('Tiempo (seg)')
ylabel('Ohm (Ω)')
axis([0 len 4624 4629])
```
Con este trozo de código mostramos tanto los datos originales como los modificados en una misma figura para comparar las diferencias entre ellos. Se puede ver el resultado final en la siguiente figura.

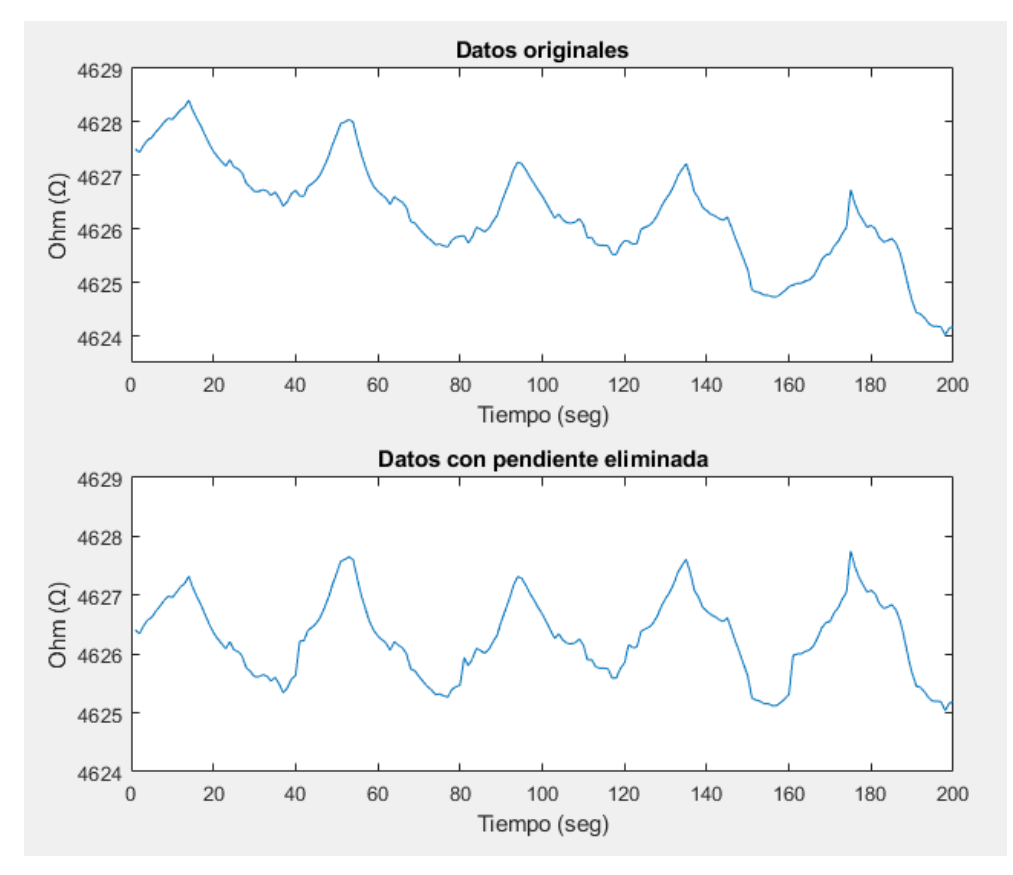

Figura 59. Comparativa entre los datos originales y los modificados.

#### <span id="page-43-0"></span>**3.8.3 Transformada rápida de Fourier (FFT)**

El periodo se estableció como 40 segundos, ya que, la máquina de doblado tardaba 20 segundos en doblar el sensor y otros 20 segundos en volver a poner el sensor en su forma original. Por tanto, el periodo (mostrado como "T") es de 40 segundos. Otro parámetro que se estableció fue la frecuencia de muestreo ("Sample Frequency", mostrado como "Fs"). La frecuencia de muestreo se puso como 1, ya que la máquina de adquisición de datos obtenía una muestra por cada segundo. El hecho de que el periodo fuera de 40 segundos hacía que la señal que estábamos buscando tuviera una frecuencia de 0,025 Hz (F=1/T). Aplicando la transformada rápida de Fourier y mostrando su correspondiente espectro, deberíamos de obtener una componente en 0,025 Hz. Podemos ver el resultado en la gráfica izquierda inferior de la figura 60.

```
% Determinar variables
T=40; 8 Periodo (segundos)
Fs=1:
L = len; \frac{1}{2} = len;
t = (0:L-1)*T;X = \text{rohm.}';
 Transformada de Fourier
Y = fft(X);P2 = abs(Y/L);
```

```
P1 = P2(1:L/2+1);P1(2:end-1) = 2*P1(2:end-1);% Gráfica de la transformada de Fourier
f = Fs * (0: (L/2)) / L;figure(3)
subplot(221)
stem(f,P1)
title('Espectro de amplitud unilateral de X(t)')
xlabel('f (Hz)')
ylabel('|P1(f)|')
axis([0 0.5 0 0.9])
subplot(223)
stem(f, P1)
title('Zoom (0.019 - 0.031 Hz)')
xlabel('f (Hz)')
ylabel('|P1(f)|')
axis([0.019 0.031 0 0.9])
```
#### <span id="page-44-0"></span>**3.8.4 Filtro paso banda**

Como la frecuencia de la señal buscada era de 0,025 Hz, decidimos aplicar un filtro paso banda entre las frecuencias 0,024 Hz y 0,026 Hz a la señal original.

```
% Filtro paso banda
[y, d] = bandpass(X, [0.024 \ 0.026], Fs, 'ImpulseResponse', 'iir', 'Steepness',0.95);
```

```
% Gráfica de la transformada de Fourier de la señal filtrada
Y = fft(y);P2 = abs(Y/L);P1 = P2(1:L/2+1);P1(2:end-1) = 2*P1(2:end-1);f = Fs * (0: (L/2)) / L;subplot(222)
stem(f,P1)
title('Espectro de amplitud unilateral de X(t) filtrada')
xlabel('f (Hz)')ylabel('|P1(f)|')
subplot(224)
stem(f,P1)
title('Zoom (0.019 - 0.031 Hz)')
xlabel('f (Hz)')
ylabel('|P1(f)|')
axis([0.019 0.031 0 0.005])
```
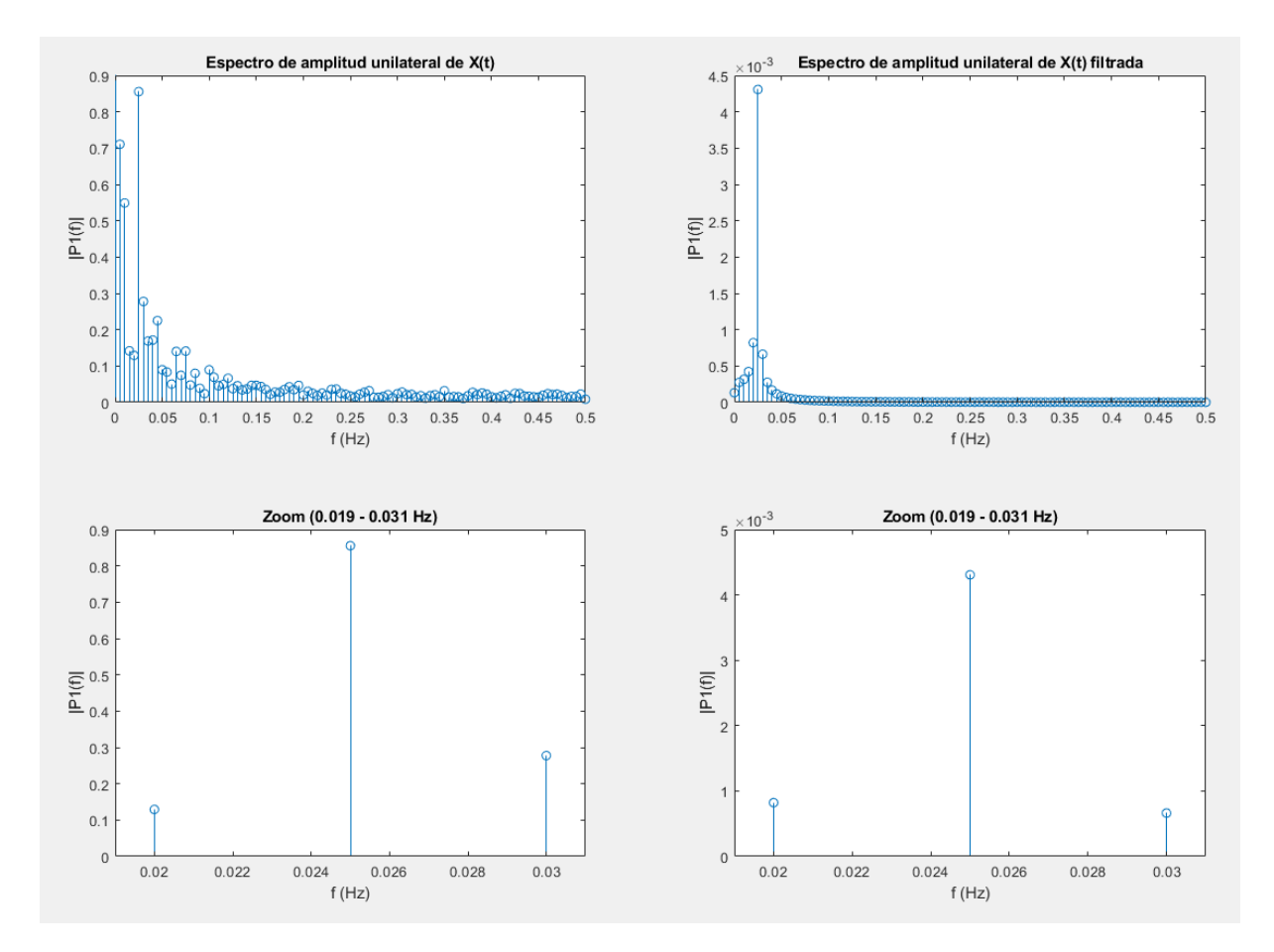

Figura 60. Comparativa entre la transformada de Fourier de los datos originales y los datos filtrados con filtro paso banda entre 0,024 Hz y 0,026 Hz.

Cabe destacar que este filtro se ha utilizado sabiendo la frecuencia de la señal original. En caso de un edema real, no sabríamos la velocidad exacta a la que aumenta y disminuye de tamaño y, por tanto, tampoco sabríamos su correspondiente frecuencia, por lo que no podríamos aplicar este modelo a una situación real. Suponiendo que la velocidad a la que se hincha y deshincha un edema es muy baja, de alrededor de 20 minutos, lo más recomendable sería aplicar un filtro paso bajo de unos 5 mHz. Con este filtro eliminaríamos parte del ruido que se encuentra en las frecuencias mayores como podría ser el de la corriente alterna, que tiene una frecuencia de 50 Hz.

#### <span id="page-45-0"></span>**3.8.5 Gráfica temporal de la señal filtrada**

Por último, una vez aplicado el filtro paso banda, se graficó la señal filtrada. De esta forma se pudo ver si los datos eran realmente los esperados y si los datos originales coincidían con la señal sinusoidal de 0,025 Hz (figura 61).

```
figure(4)
subplot(2,1,1)plot(time,rohm2)
title('Señal original')
xlabel('Tiempo (seg)')
```
Sensor portátil impreso con inyección de tinta para monitoreo de edemas

```
ylabel('Ohm (Ω)')
axis([0 len 4623.5 4628.5])
subplot(2,1,2)plot(time,y)
title('Señal filtrada con filtro paso banda (0,024 - 0,026 Hz)')
xlabel('Tiempo (seg)')
ylabel('Amplitud')
axis([0 len -0.009 0.009])
```
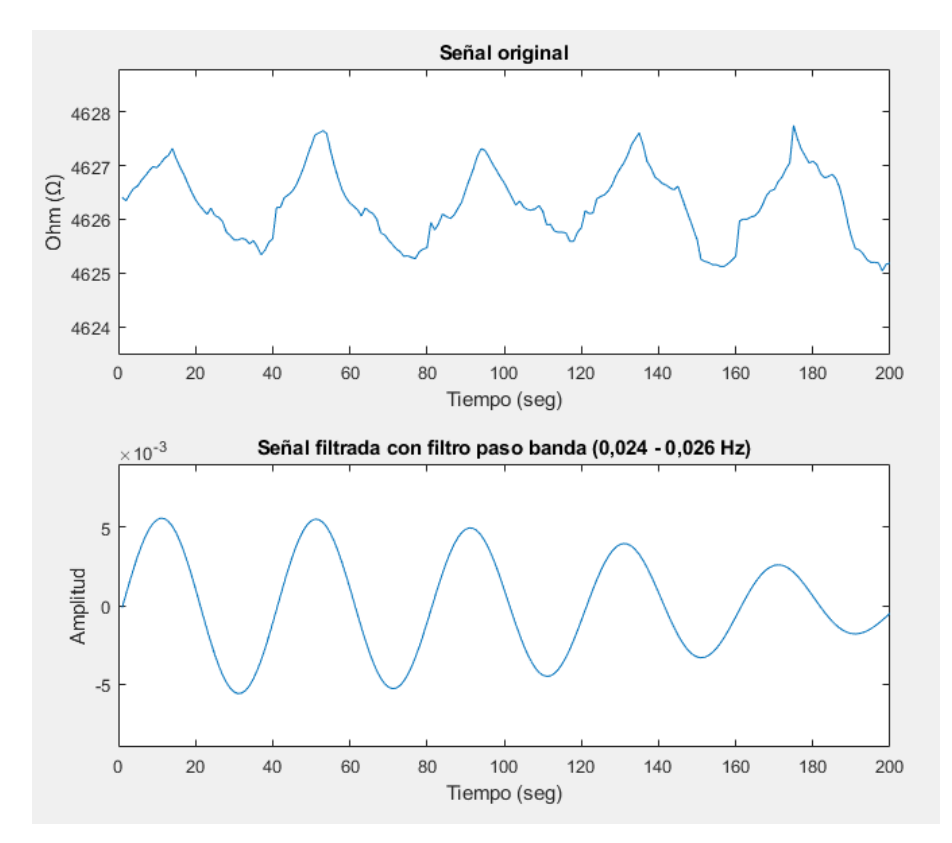

Figura 61. Resultado final de los datos procesados.

Se hizo este proceso con todos los datos obtenidos de cada uno de los sensores.

## <span id="page-47-0"></span>**4 Mediciones y resultados**

#### <span id="page-47-1"></span>**4.1 Resultados diseño 1**

Los datos obtenidos del sensor 1 seguían los periodos marcados por la máquina de doblado. Sin embargo, se tuvieron que elegir unas muestras en concreto, ya que los datos eran bastante irregulares y poco repetitivos. Por eso, se escogieron los 5 periodos que se ven en la figura 62, donde se aprecia claramente cuando el sensor era doblado y cuando el sensor era devuelto a su estado original. En la gráfica de arriba se puede observar cómo hay una tendencia descendente. Esto ocurre ya que la resistencia se va "desgastando" y no consigue volver a su estado original. Se decidió eliminar esta curva con el método explicado en el apartado [3.8.2 Eliminar pendiente.](#page-40-1)

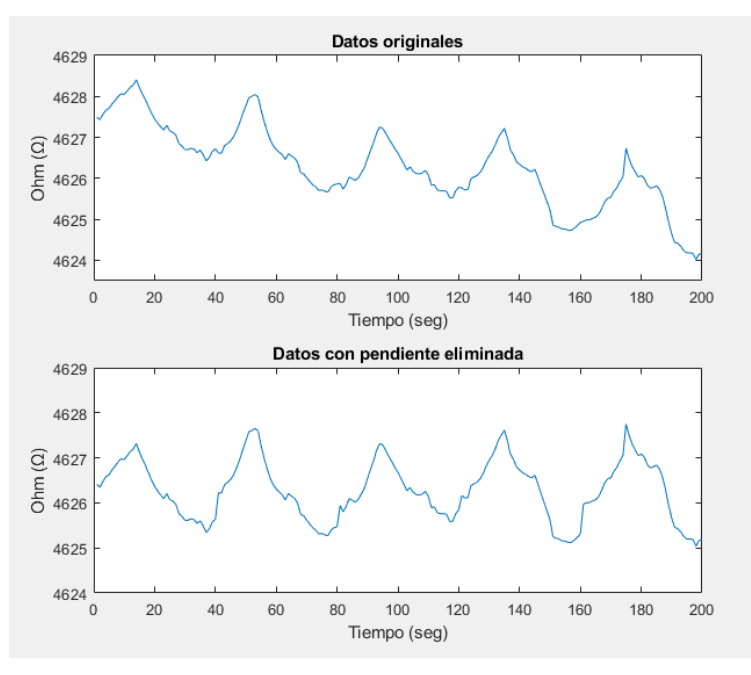

Figura 62. Datos obtenidos del sensor 1.

Lo siguiente que se hizo fue calcular la transformada de Fourier de estas muestras para ver si en la frecuencia 0,025 Hz había una componente significativa, ya que era la que realmente buscábamos. En la figura 63 podemos ver que sí existía un pico de gran importancia en esta frecuencia.

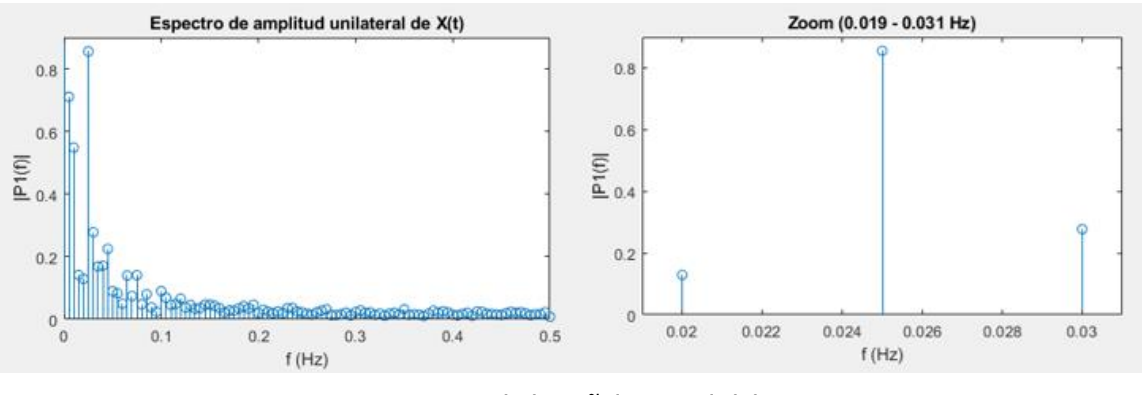

Figura 63. Espectro de la señal original del sensor 1.

Para ver si las muestras de la gráfica de arriba tenían una frecuencia de 0,025 Hz y, por tanto, un periodo de 40 segundos, necesitábamos filtrar la señal. Para ello se utilizó un filtro paso banda entre 0,024 Hz y 0,026 Hz. Podemos ver que la componente más grande es la de 0,025 Hz acompañadas con unas más pequeñas a su alrededor. Esto es algo normal ya que es imposible hacer un filtro con forma de escalón perfecto, que solo deje pasar una frecuencia en concreto, eliminando el resto totalmente (figura 64).

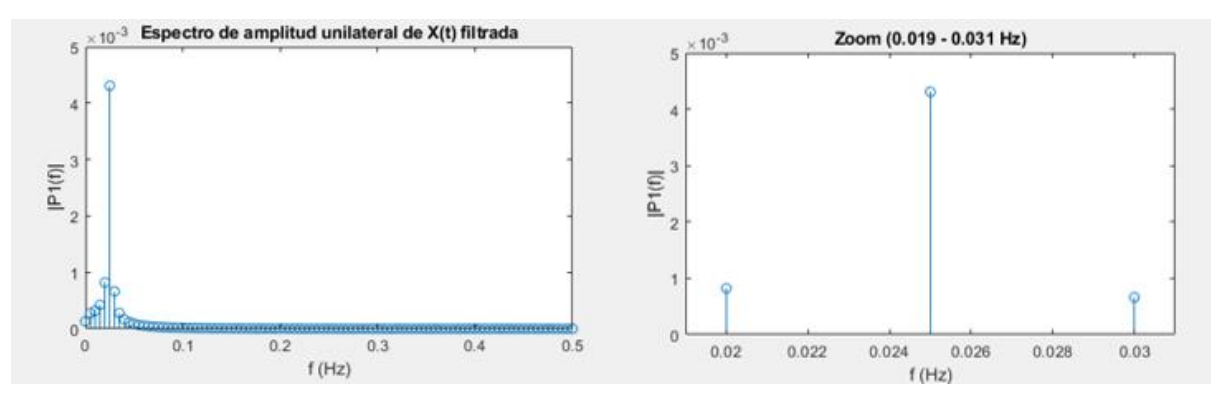

Figura 64. Espectro de la señal filtrada del sensor 1.

Finalmente, se graficó la señal original junto a la señal filtrada. Se puede ver en la figura 65 cómo los periodos de ambas ondas coinciden.

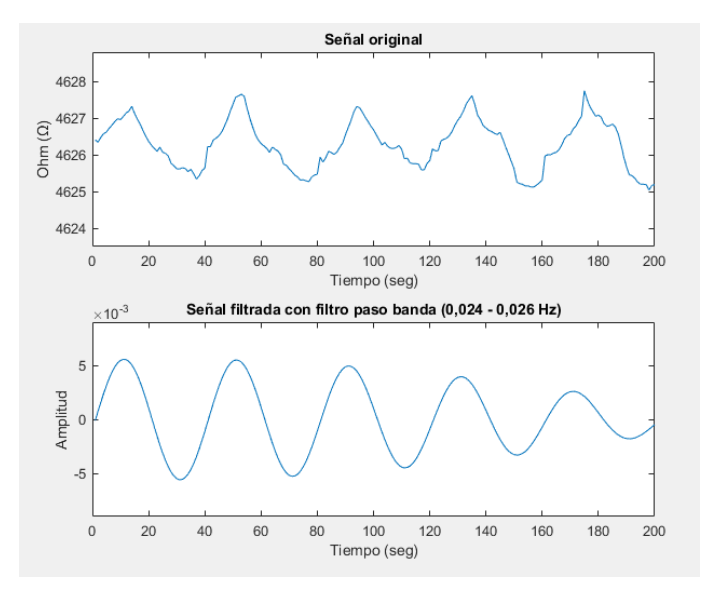

Figura 65. Comparativa entre los datos de la medición y la señal sinusoidal obtenida a través del filtrado de estos mismos datos.

Los resultados obtenidos de las mediciones coincidían con la señal de 0,025 Hz, que era lo que queríamos afirmar. Sin embargo, se decidió hacer más sensores debido a la poca repetitividad y estabilidad de éste. Uno de los problemas de este sensor es que las líneas de la galga eran muy finas, por lo que, se decidió aumentar el grosor de éstas para el resto de los sensores.

#### <span id="page-49-0"></span>**4.2 Resultados diseño 2**

Por desgracia no se pudo medir el sensor 2, ya que sufrió algunos cortes en la plata impresa. El hecho de que estuviera cortado daba un resultado de 99999999 Ω (∞). Los cortes en la plata se reflejaron en un circuito abierto donde la corriente era de 0 A. Aplicando la ley de Ohm, donde  $R = V/I$ y siendo I = 0 A, daba como resultado R = ∞. Se pueden apreciar algunos de estos cortes en la figura 66.

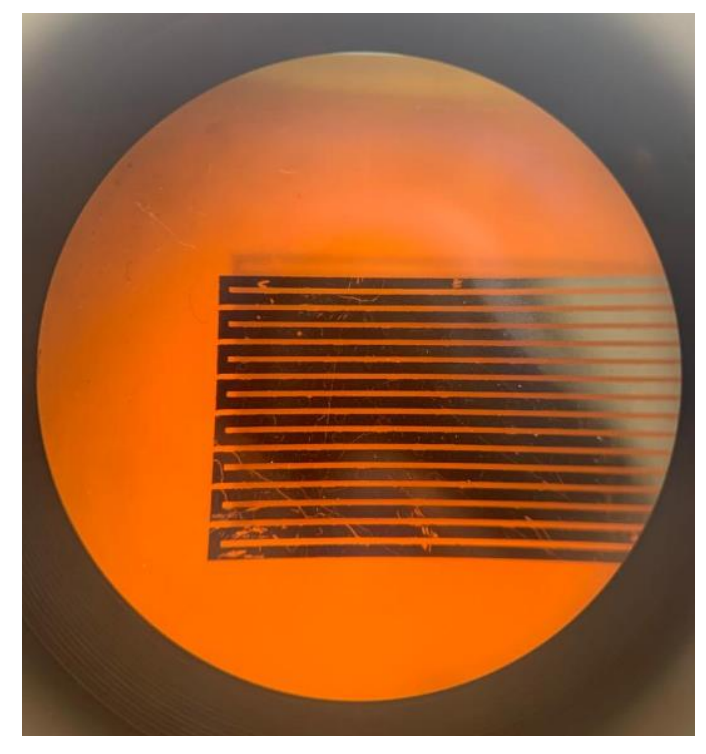

Figura 66. Vista desde un microscopio de los micro cortes de la galga extensiométrica.

Una de las razones de sufrir estos cortes es que sólo se imprimió una capa. En un futuro podría ser interesante imprimir más de una capa para que el sensor fuera más consistente y resistente en caso de sufrir alguna rozadura. Debido al tiempo limitado que se tuvo, fue imposible imprimir más sensores y ponerlos a prueba.

#### <span id="page-49-1"></span>**4.3 Resultados diseño 3**

El sensor 3 también sufrió varios cortes. Sin embargo, como este diseño era mucho más complejo que los anteriores se pudo aprovechar una parte de él para hacer las mediciones. En la siguiente figura se muestra dónde sufrió los cortes y qué parte fue la que se aprovechó. Las líneas rojas simulan los cortes en el circuito de plata. La parte de arriba del sensor no obtuvo ninguna rotura por lo que se decidió aprovechar esa parte y se midió entre el "pad 1" y el "pad B". El color amarillo indica la parte del sensor que se midió, que como se puede apreciar tiene una forma de meandro (figura 67).

![](_page_50_Figure_1.jpeg)

Figura 67. Esquema de la medición del sensor 3.

#### <span id="page-50-0"></span>**4.3.1 Resultados diseño 3. Contracción.**

Para esta prueba se colocó el sensor de manera que las líneas se contrajeran, es decir, como si las líneas se acortasen. En este sensor podemos ver cómo las muestras son mucho más repetitivas y suaves. Aunque seguía habiendo una pendiente (que era normal) descendente, ésta se eliminó con el mismo método utilizado en el anterior sensor.

![](_page_50_Figure_5.jpeg)

Figura 68. Datos obtenidos del sensor 3 en contracción.

De la misma forma que el sensor 1, se realizó la transformada de Fourier de los datos, y con tal de quedarnos con la frecuencia 0,025 Hz se le aplicó un filtro paso banda entre las frecuencias 0,024 Hz y 0,026 Hz.

![](_page_51_Figure_2.jpeg)

Figura 69. Espectro de la señal original del sensor 3 en contracción.

En la figura 70 se puede ver el resultado después de aplicar el filtro. A diferencia de los primeros datos, estos datos tenían mucho menos ruido. Al ser una señal muy repetitiva, tenía una frecuencia muy destacada. Es por eso por lo que incluso antes de aplicar el filtro ya se ve una componente muy grande en 0,025 Hz.

![](_page_51_Figure_5.jpeg)

Figura 70. Espectro de la señal filtrada del sensor 3 en extensión.

Finalmente, se graficó la señal original con la señal filtrada. Concuerda perfectamente con los datos originales, manteniendo una frecuencia de 0,025 Hz, que es lo que esperábamos. Por tanto, a pesar de que una parte del sensor no funcionara, los datos que se obtuvieron con éste fueron mejores que los anteriores, debido a su gran repetitividad y poca variación.

![](_page_52_Figure_1.jpeg)

Figura 71. Comparativa entre los datos de la medición y la señal sinusoidal obtenida a través del filtrado de estos mismos datos en contracción.

#### <span id="page-52-0"></span>**4.3.2 Resultados diseño 3. Extensión.**

Para esta medición, la galga se dobló en extensión, de manera que las líneas se alargaran al doblarse. A diferencia de la contracción, tenían una mayor capacidad de volver a su forma original, ya que tenían una pendiente menor, como se puede ver en la gráfica superior de la figura 72. De la misma forma, los datos obtenidos fueron muy repetitivas y constantes, algo muy importante en un sensor. A pesar de la pequeña pendiente, también se sometió al proceso de eliminación de la pendiente, como todos los anteriores sensores.

![](_page_52_Figure_5.jpeg)

Figura 72. Datos obtenidos del sensor 3 en extensión y corrección de la pendiente.

De la misma manera que los anteriores sensores, se hizo la transformada de Fourier y se le aplicó un filtro paso banda entre 0,024 Hz y 0,026 Hz.

![](_page_53_Figure_2.jpeg)

Figura 73. Espectro de la señal original del sensor 3 en extensión.

El espectro obtenido después de filtrar la señal se puede observar en la figura 74.

![](_page_53_Figure_5.jpeg)

Figura 74. Espectro de la señal filtrada del sensor 3 en extensión.

Por último, se graficaron ambas gráficas para ver si éstas coincidían en el periodo. Podemos apreciar en la figura 75 cómo éste concuerda con los datos obtenidos de la medición. Por tanto, se puede decir una vez más que los datos fueron correctos y el sensor funcionaba como era esperado.

![](_page_54_Figure_1.jpeg)

Figura 75. Comparativa entre los datos de la medición y la señal sinusoidal obtenida a través del filtrado de estos mismos datos en extensión.

## <span id="page-55-0"></span>**5 Discusión**

Los "wearables" son dispositivos electrónicos que están revolucionando el mercado de la salud. Estos aparatos sirven para recoger datos sobre el estado de salud de una persona y gracias a su capacidad para conectarse a redes de internet, también son utilizados para transmitir datos y monitorear a las personas desde cualquier sitio del mundo. En esta época pandémica han sido muy utilizados debido a la saturación de los hospitales y la baja disponibilidad de los médicos para las consultas presenciales. En este trabajo se han diseñado varios sensores para medir los edemas de una persona y se ha utilizado un microcontrolador para enviar los datos del sensor a un servidor en la nube.

Para la creación de los sensores, se han imprimido galgas extensiométricas. Los precios en el mercado de las galgas capaces de medir cambios óhmicos de tan solo 1 Ω son muy caros. Para hacernos una idea, una galga extensiométrica de 150 Ω, flexible y mecánicamente sólida, tiene un precio entre 100-150 € [21]. Este método de impresión podría ser una gran alternativa para poder crear sensores de menor coste, entre 15-20 €. Además, los edemas son una enfermedad muy común en las personas, por lo que es necesario que el coste de producción de éstos no sea muy elevado.

Estos sensores se colocan en las extremidades de las personas en contacto con la piel. En un futuro, además de medir los edemas, también podrían ser utilizados para medir la saturación del oxígeno, frecuencia cardiaca, frecuencia respiratoria e incluso la tensión. Todavía queda mucho camino por recorrer y es un ámbito que sufre cambios constantemente. Estoy seguro de que en un futuro se utilizarán estos sensores para la medición de los edemas y creo que es un punto de partida muy interesante para empezar a diseñar nuevos modelos.

## <span id="page-56-0"></span>**6 Conclusiones y problemas**

Los principales objetivos planteados para este trabajo de fin de grado fueron los siguientes:

- Diseñar y desarrollar un sensor resistivo para medir edemas.
- Enviar los datos recogidos a un servidor en la nube a través de un microcontrolador.
- Desarrollar una aplicación móvil para monitorear los datos enviados al servidor.

Ha sido un reto enfrentarse a un proyecto como éste. Debido a los problemas que nos han ido surgiendo (principalmente por la falta de suministro de la tinta de plata.), ha habido mucha incertidumbre en saber si se podría llegar a conseguir el resultado final deseado. Aunque no se pudieron imprimir tantos sensores como nos hubiera gustado, creo que los objetivos se han ido cumpliendo y los resultados obtenidos de las mediciones han sido buenos y coherentes con los que nos esperábamos.

Podemos sacar varías conclusiones de este trabajo:

- En cuanto a la impresora, hemos tenido que aprender su funcionamiento a prueba y error. Hemos visto que las temperaturas y voltajes utilizados variaban durante los días, por lo que no había una configuración establecida para imprimir.
- Para optimizar el tiempo de trabajo, era mejor hacer las líneas en el eje horizontal que en el vertical.
- La preparación del Kapton (® Dupont) es muy importante, ya que en una lámina no tratada no se fija bien la tinta. De hecho, nos dimos cuenta que dejando un día de margen desde que se prepara hasta que se hace uso de él, también aumenta la fijación de la tinta.
- En cuanto al grosor de las líneas, un grosor más grande hace que sea más repetitivo el sensor y no tenga tantas variaciones. Se pudo ver esta diferencia entre el sensor 1 y el sensor 3.
- Imprimir al menos dos capas puede que aumente la resistencia hacia las rozaduras y evite que el sensor se rompa.
- El método de impresión en modo continuo es mejor que la impresión a partes discontinuas complementarias en el caso de la tinta de Ag.

Como conclusión general, creo que he sido capaz de aplicar conocimientos de varias asignaturas que he cursado durante el grado y creo que se han visto reflejados en los resultados que he obtenido en cada uno de los objetivos planteados.

## <span id="page-57-0"></span>**7 Referencias**

- [1] Edema o retención de líquidos en edad avanzada [Internet]. Cuidum. 2021 [citado 26 Abr 2022]. Disponible en: [https://www.cuidum.com/blog/edema-o-retencion-de-liquidos-en-edad](https://www.cuidum.com/blog/edema-o-retencion-de-liquidos-en-edad-avanzada/#:~:text=Edema%3A%20hinchaz%C3%B3n%20en%20personas%20mayores)[avanzada/#:~:text=Edema%3A%20hinchaz%C3%B3n%20en%20personas%20mayores](https://www.cuidum.com/blog/edema-o-retencion-de-liquidos-en-edad-avanzada/#:~:text=Edema%3A%20hinchaz%C3%B3n%20en%20personas%20mayores)
- [2] Besharat S, Grol-Prokopczyk H, Gao S, Feng C, Akwaa F, Gewandter JS (2021) Peripheral edema: A common and persistent health problem for older Americans. PLoS ONE 16(12): e0260742.<https://doi.org/10.1371/journal.pone.0260742>
- [3] Edemas: tipos, causas, síntomas y tratamiento. Clínica Universidad de Navarra [Internet]. www.cun.es. **Disponible** en: [https://www.cun.es/enfermedades](https://www.cun.es/enfermedades-tratamientos/enfermedades/edemas)[tratamientos/enfermedades/edemas](https://www.cun.es/enfermedades-tratamientos/enfermedades/edemas)
- [4] Edema o retención de líquidos en edad avanzada [Internet]. Cuidum. 2021. Disponible en: <https://www.cuidum.com/blog/edema-o-retencion-de-liquidos-en-edad-avanzada/>
- [5] La insuficiencia venosa crónica: más allá de los anticoagulantes y de las medias de compresión [Internet]. Texas Heart Institute. Disponible en: https://www.texasheart.org/hearthealth/womens-heart-health/straight-talk-newsletter/la-insuficiencia-venosa-cronica-mas-allade-los-anticoagulantes-y-de-las-medias-decompresion/#:%7E:text=La%20insuficiencia%20venosa%20cr%C3%B3nica%20(que
- [6] ¿Qué es la insuficiencia venosa (IVC)? [Internet]. Cinfasalud. Disponible en:
- <https://cinfasalud.cinfa.com/p/insuficiencia-venosa-cronica/>
- [7] Guex JJ, Perrin M. Edema and Leg Volume: Methods of Assessment. Angiology. 2000 Jan;51(1):9– 12.
- [8] Flores-Villegas B, Flores- Lazcano I, Lazcano-Mendoza ML. Edema. Enfoque clínico. Med Int Mex. 2014;30(1):51-55.
- [9] Alzate, Edwin Jhovany, Montes Ocampo, Jose William, Silva Ortega, Carlos Armando, Medidores de deformación por resistencia: galgas extensiométricas. Scientia Et Technica [Internet]. 2007; XIII (34):7-12. Recuperado de:<https://www.redalyc.org/articulo.oa?id=84934002>
- [10] ¿Qué es cinta Kapton y para qué sirve? [Internet]. solectroshop.com. Disponible en: <https://solectroshop.com/es/blog/que-es-cinta-kapton-y-para-que-sirve-n46>
- [11] Alzate, Edwin Jhovany, Montes Ocampo, Jose William, Silva Ortega, Carlos Armando, Medidores de deformacion por resistencia: galgas extensiométricas. Scientia Et Technica [Internet]. 2007; XIII (34):7-12. Recuperado de:<https://www.redalyc.org/articulo.oa?id=84934002>
- [12] ¿Qué son y para qué sirven las galgas extensiométricas? [Internet]. Midebien. 2017 [citado 16 Mar 2022]. Disponible en: [https://midebien.com/que-son-y-para-que-sirven-las-galgas](https://midebien.com/que-son-y-para-que-sirven-las-galgas-extensiometricas/#:~:text=Principio%20de%20funcionamiento%20de%20una%20galga%20extensiom%C3%A9trica&text=Las%20galgas%20extensiom%C3%A9tricas%20generalmente%20se)[extensiometricas/#:~:text=Principio%20de%20funcionamiento%20de%20una%20galga%20ex](https://midebien.com/que-son-y-para-que-sirven-las-galgas-extensiometricas/#:~:text=Principio%20de%20funcionamiento%20de%20una%20galga%20extensiom%C3%A9trica&text=Las%20galgas%20extensiom%C3%A9tricas%20generalmente%20se) [tensiom%C3%A9trica&text=Las%20galgas%20extensiom%C3%A9tricas%20generalmente%20](https://midebien.com/que-son-y-para-que-sirven-las-galgas-extensiometricas/#:~:text=Principio%20de%20funcionamiento%20de%20una%20galga%20extensiom%C3%A9trica&text=Las%20galgas%20extensiom%C3%A9tricas%20generalmente%20se) [se](https://midebien.com/que-son-y-para-que-sirven-las-galgas-extensiometricas/#:~:text=Principio%20de%20funcionamiento%20de%20una%20galga%20extensiom%C3%A9trica&text=Las%20galgas%20extensiom%C3%A9tricas%20generalmente%20se)
- [13] Compensación de temperatura en galgas extensométricas [Internet]. HBM. 2019 [citado 16 Mar 2022]. Disponible en: [https://www.hbm.com/es/6725/articulo-compensacion-de-temperatura](https://www.hbm.com/es/6725/articulo-compensacion-de-temperatura-en-galgas-extensometricas/)[en-galgas-extensometricas/](https://www.hbm.com/es/6725/articulo-compensacion-de-temperatura-en-galgas-extensometricas/)
- [14] Impresora de materiales Dimatix DMP-2850 | Fujifilm [Spain] [Internet]. www.fujifilm.com. [citado 26 Abr 2022]. Disponible en: [https://www.fujifilm.com/es/es-es/business/inkjet](https://www.fujifilm.com/es/es-es/business/inkjet-solutions/inkjet-technology-integration/dmp-2850)[solutions/inkjet-technology-integration/dmp-2850](https://www.fujifilm.com/es/es-es/business/inkjet-solutions/inkjet-technology-integration/dmp-2850)
- [15] B P. ¿Para qué se utiliza la cinta Kapton en impresoras 3D? [Internet]. Trayma. 2019 [citado 3 May 2022]. Disponible en: [https://www.trayma.es/para-que-se-utiliza-la-cinta-kapton-en](https://www.trayma.es/para-que-se-utiliza-la-cinta-kapton-en-impresoras-3d/)[impresoras-3d/](https://www.trayma.es/para-que-se-utiliza-la-cinta-kapton-en-impresoras-3d/)
- [16] Alvarado Pérez, Miriam (2020). "Development of Flexible Gas Sensors Based on Additive Fabrication Processes". Universitat Rovira i Virgili, [consultado el 21 Feb 2022]. Disponible en: [http://hdl.handle.net/10803/669439.](http://hdl.handle.net/10803/669439)
- [17] leehunter8801. WiFi Kit 32 [Internet]. Heltec Automation. Disponible en: <https://heltec.org/project/wifi-kit-32/>
- [18] Autograph AGS-X Series [Internet]. www.shimadzu.com. Disponible en: [https://www.shimadzu.com/an/products/materials-testing/uni-ttm/autograph-ags-x](https://www.shimadzu.com/an/products/materials-testing/uni-ttm/autograph-ags-x-series/index.html)[series/index.html](https://www.shimadzu.com/an/products/materials-testing/uni-ttm/autograph-ags-x-series/index.html)
- [19] Sigma Aldrich. Blue-White Screening & Protocols for Colony Selection. Sigma Aldrich [Internet]. 2021; Disponible en: [https://www.sigmaaldrich.com/MX/en/technical-documents/technical](https://www.sigmaaldrich.com/MX/en/technical-documents/technical-article/genomics/cloning-and-expression/blue-white-screening)[article/genomics/cloning-and-expression/blue-white-screening](https://www.sigmaaldrich.com/MX/en/technical-documents/technical-article/genomics/cloning-and-expression/blue-white-screening)
- [20] Artículo: ¿Cómo funciona un transductor de fuerza? [Internet]. HBM. 2020 [citado 29 Ago 2022]. Disponible en: [https://www.hbm.com/es/6697/como-funciona-un-transductor-fuerza-en](https://www.hbm.com/es/6697/como-funciona-un-transductor-fuerza-en-realidad/)[realidad/](https://www.hbm.com/es/6697/como-funciona-un-transductor-fuerza-en-realidad/)
- [21] Galga extensiométrica de precisión por catálogo [Internet]. es.omega.com. [citado 29 Ago 2022]. Disponible en: [https://es.omega.com/pptst/SGD\\_LINEAR1-AXIS.html?pn=SGD-1.5/120-LY11](https://es.omega.com/pptst/SGD_LINEAR1-AXIS.html?pn=SGD-1.5/120-LY11)